<span id="page-0-0"></span>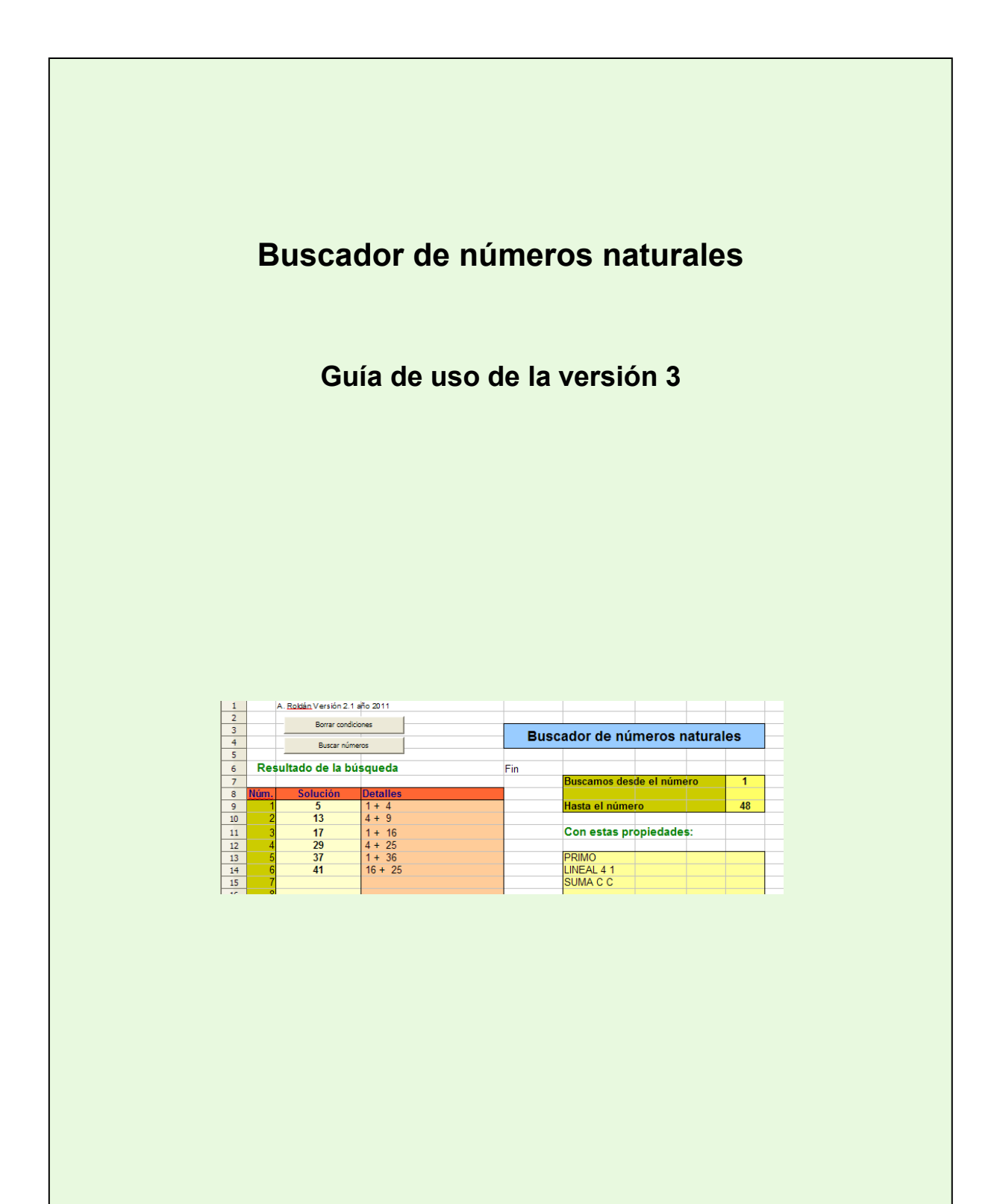

Edición 2023

Colección Hojamat.es

© Antonio Roldán Martínez

http://www.hojamat.es

# **CONTENIDO**

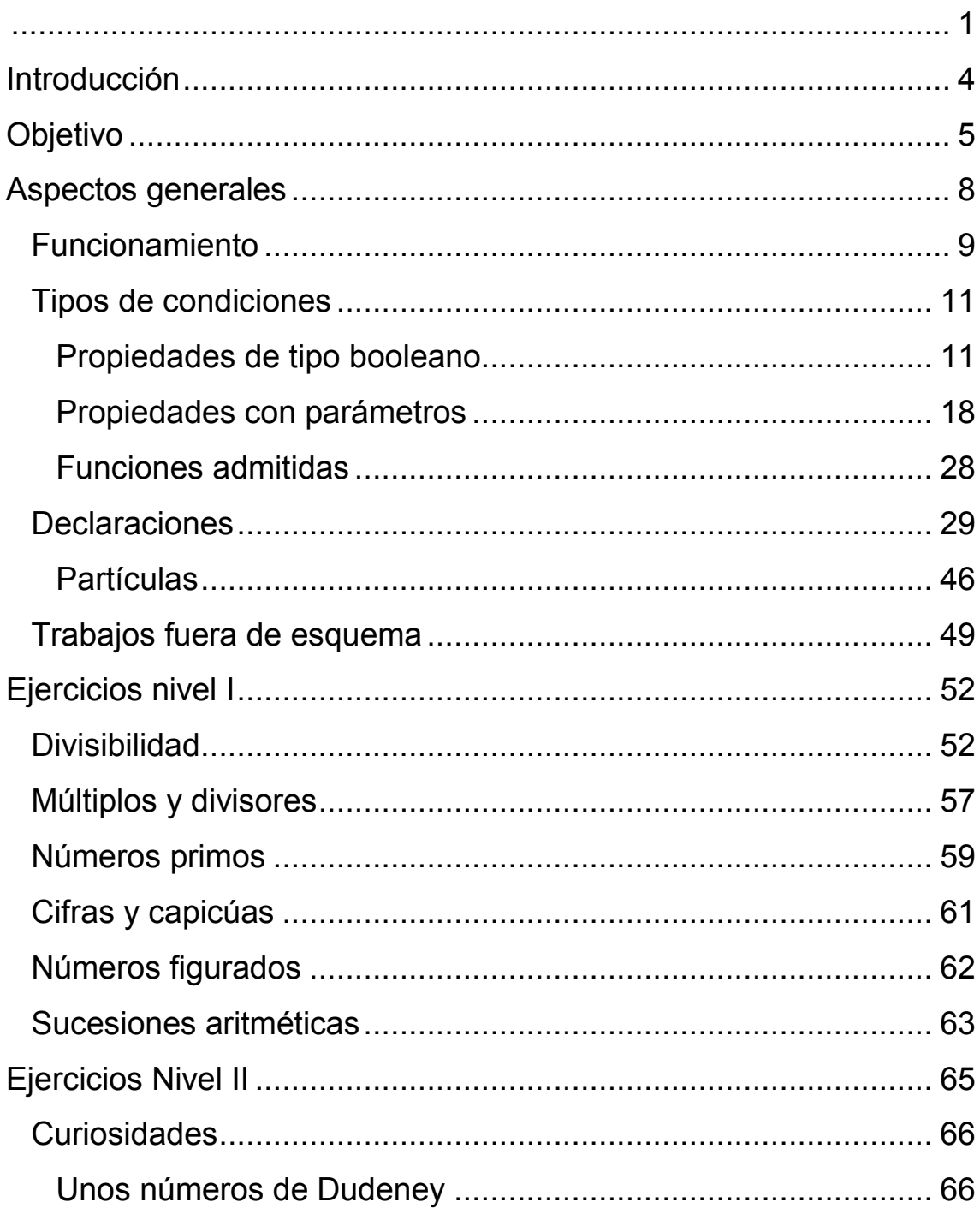

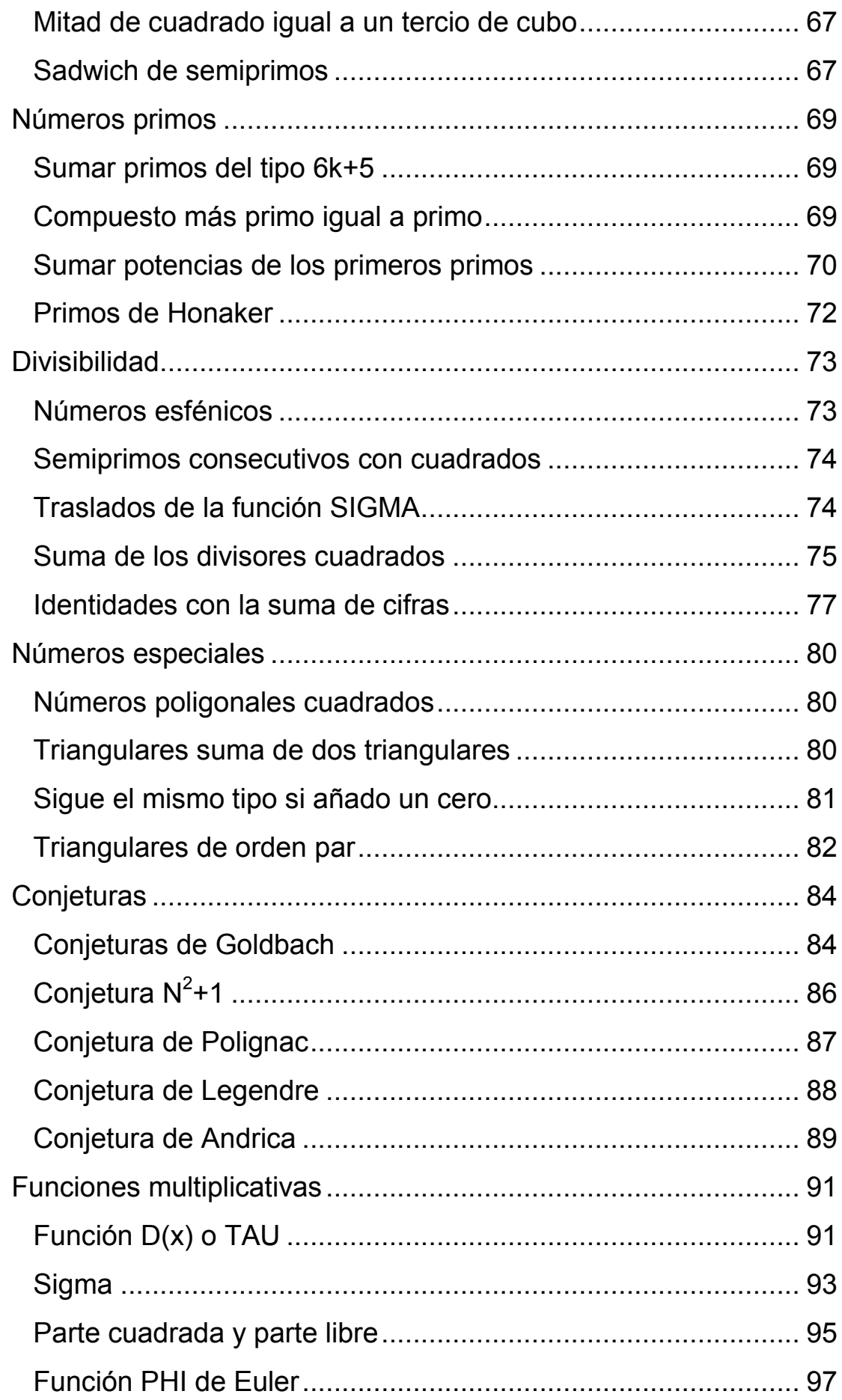

# <span id="page-3-0"></span>**INTRODUCCIÓN**

El *Buscador de números naturales* nació en los años ochenta del pasado siglo como programa ejecutable destinado a su uso en talleres de Matemáticas. Posteriormente, al abandonar su autor la programación en Pascal e iniciar estudios y prácticas con las hojas de cálculo, se aprovechó el Basic de las mismas para crear una versión para Excel, OpenOffice y LibreOffice.

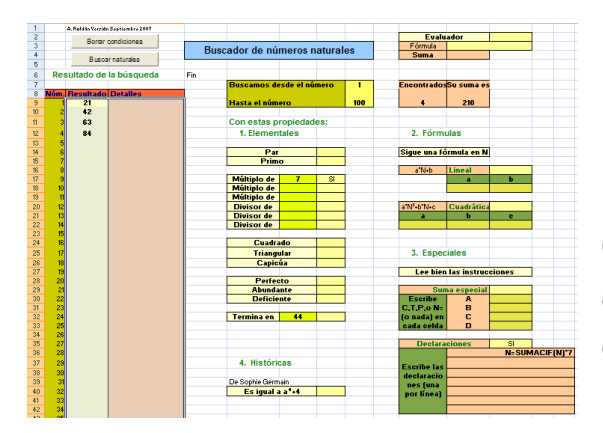

En 2007 publicamos en Hojamat.es dicha versión, que por su propia historia apareció con una interfase algo compleja, aunque no difícil de manejar en casos sencillos.

Tenía sobre todo dos inconvenientes: el tener que escribir *SI* en cada tipo de condición y la complejidad de gestión con tantos tipos de entradas.

Para subsanar estos inconvenientes (no sabemos si para crear otros) se sustituyeron, en la versión 2, las distintas entradas por instrucciones o condiciones escritas una debajo de otra en lenguaje cercano al natural. De esta forma es sencillo escribirlas y comunicarlas a otras personas. Por ejemplo, en la siguiente imagen se recoge la búsqueda de primos gemelos:

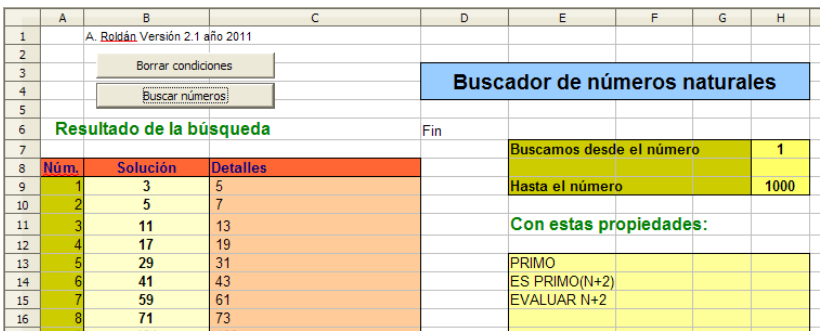

Se puede observar que bastan tres instrucciones, PRIMO, ES PRIMO(N+2), EVALUAR N+2, para que aparezca la serie de las parejas de primos buscadas.

Estas instrucciones se han actualizado con motivo de la creación de la versión 3 en el año 2023

# <span id="page-4-0"></span>**OBJETIVO**

Esta hoja de cálculo es un instrumento muy completo para buscar números naturales que cumplan ciertas condiciones. Se concretan los dos extremos de búsqueda, se declaran las condiciones que han de cumplir los números (ser primos, libres de cuadrados, con un número determinado de divisores, capicúas,… y otros muchos tipos) y se determina si junto a cada resultado se evaluará un fórmula determinada (por ejemplo, el mayor divisor del número)

Es útil para:

**Verificación de conjeturas**. Por ejemplo, la de Goldbach se puede verificar así:

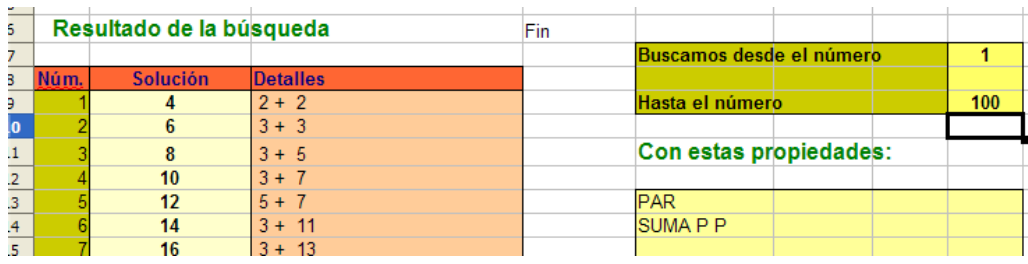

Usa las condiciones PRIMO y SUMA P P (suma de dos primos)

**Obtener recuentos**. Se pueden contar múltiplos, divisores, coprimos, y otros muchos tipos de números. Por ejemplo, en la imagen se han contados los coprimos con 48 y menores que él (función phi de Euler), resultando el valor phi(48)=16

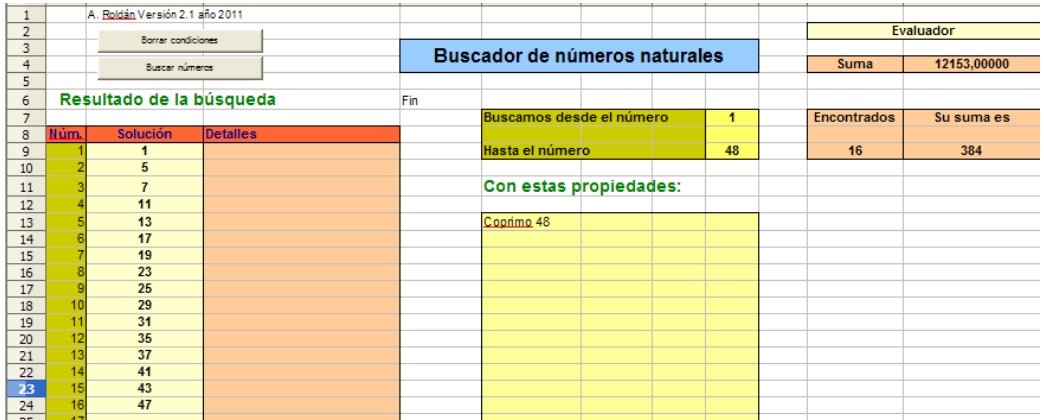

**Investigación de propiedades**. Algunas de las estudiadas en los manuales se pueden comprobar aquí, así como el descubrimiento de nuevas. En el siguiente ejemplo se comprueba que todo primo de la forma 4p+1 se descompone en suma de dos cuadrados:

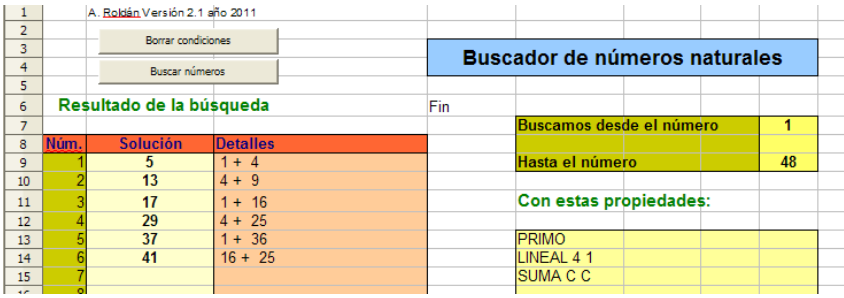

**Descubrimiento de sucesiones**. Al exigir a los números naturales determinadas propiedades se pueden descubrir sucesiones inéditas de los mismos.

Por ejemplo, la instrucción ES OMEGA(N)=OMEGA(N+1) produce la sucesión 2, 3, 4, 7, 8, 14, 16, 20, 21, 31, 33, 34, 35, 38, 39, 44, 45, 50, 51, 54, 55, 56, 57, 62, 68, 74, 75, 76, 85, 86…([https://oeis.org/A006049\)](https://oeis.org/A006049) formada por aquellos números

consecutivos que presentan el mismo número de divisores primos diferentes, como 33=3\*11 y 34=2\*17.

**Construcción de tablas**. La orden de EVALUAR permite asociar cada número encontrado con una función o cálculo sobre el mismo. Para ello basta con el uso de la orden de EVALUAR. En la siguiente imagen se ha asociado a cada número no cuadrado entre 30 y 50 con su parte cuadrada:

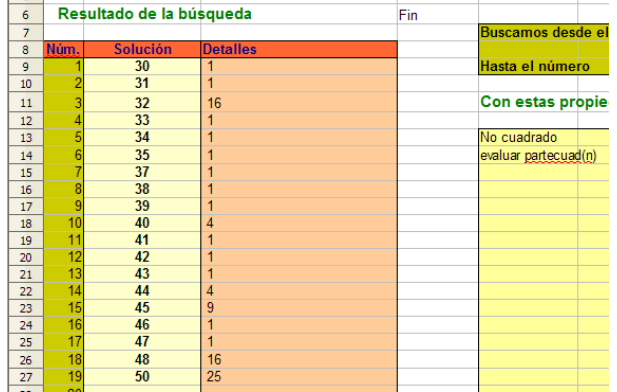

# <span id="page-7-0"></span>**ASPECTOS GENERALES**

Antes de explicar el funcionamiento del Buscador se deben tener en cuenta las siguientes consideraciones:

(1) Esta hoja de cálculo puede resultar lenta si se manejan números grandes. La causa es la propia lentitud de Excel, LibreOffice Calc y OpenOffice Calc y las pretensiones de generalidad que el Buscador tiene, lo que obliga a recorrer muchas posibles condiciones antes de encontrar las adecuadas. Las últimas versiones compilan algunos aspectos antes de la búsqueda, lo que le ha dotado de más rapidez.

(2) No se han incluido validaciones de datos ni tratamiento de errores (algunos de tipo matemático sí están implementados), porque el esfuerzo de programación que requieren no se compensa con sus ventajas. Esta no es una herramienta de investigación y si algo sale mal, se repite la tarea.

(3) Como en los lenguajes de programación, la sintaxis es estricta. Se permite el uso de mayúsculas o minúsculas, pero no el de las tildes. Las palabras reservadas han de escribirse con total corrección. Algunas de ellas, como MULTIPLO o DIVISOR sólo se deben usar una vez, sin repetirlas. Como alternativa se pueden usar parámetros dobles en algunos casos, como MULTIPLO 8 7 5.

# <span id="page-8-0"></span>**FUNCIONAMIENTO**

Para obtener un listado de números deberemos efectuar las siguientes operaciones:

A) Puede ser conveniente usar el botón de **Borrar condiciones**  para eliminar las condiciones anteriores, aunque no es imprescindible, pues se puede editar sobre lo que ya haya. En la edición directa es muy probable que el alumnado altere fondos o colores, pero eso es previsible y no altera su uso.

B) Una vez borrado lo anterior debemos proceder a concretar los límites de la búsqueda de números, escribiendo el límite inferior y el superior. Por ejemplo, si deseamos encontrar todos los números primos de tres cifras, estableceremos el inicio en 100 y el final en 999.

Escribiremos los datos en las celdas correspondientes

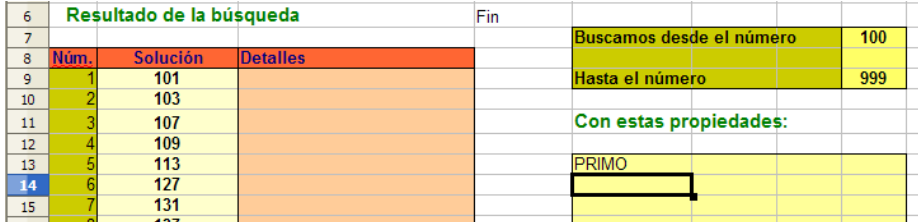

C) El siguiente paso será el de concretar las condiciones. Esta parte del funcionamiento la explicaremos con más detalle más adelante. Por ahora basta recordar que se escriben una debajo de otra, en mayúsculas o minúsculas, en la zona preparada para ello. El orden no importa. Se pueden escribir según se nos ocurran.

Se debe respetar la sintaxis de cada palabra reservada y escribir correctamente los parámetros. Un error puede hacer que no obtengamos los números esperados. Por ejemplo, si deseamos encontrar los cuadrados de tres cifras terminados en 6 escribiríamos: CUADRADO y TERMINA 6 (veremos más adelante que se puede escribir TERMINA EN 6), habiendo fijado previamente 100 y 999 como extremos de búsqueda.

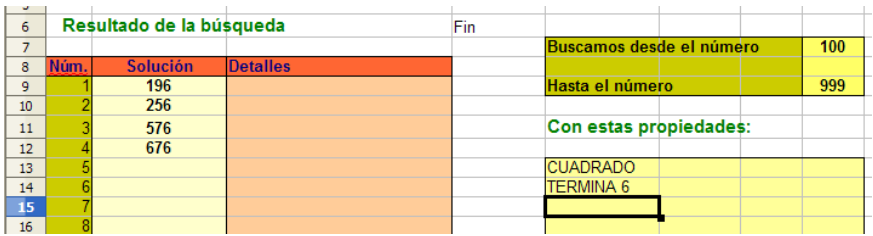

D) Una vez concretadas las condiciones pulsamos sobre el botón **Buscar números** para obtener el resultado deseado. Al trabajar con hoja de cálculo podremos copiar en otra hoja o en un procesador de textos, imprimir, integrar la tabla en otro documento y otras operaciones que se nos ocurran.

<span id="page-9-0"></span>En la parte derecha obtendrás el número de soluciones a la búsqueda que ha resultado y su suma. No aparecerán más de 500 resultados. Si eso ocurre, se recomienda restringir los extremos de búsqueda.

## **TIPOS DE CONDICIONES**

Se explican a continuación las distintas instrucciones posibles, su sintaxis y un ejemplo para cada una. Este ejemplo siempre es reproducible y se aconseja intentarlo, para entender mejor las palabras reservadas y su sintaxis.

<span id="page-10-0"></span>*PROPIEDADES DE TIPO BOOLEANO*

No tienen parámetros. Sólo admiten la partícula NO delante: PRIMO, NO PAR, DEFICIENTE, NO LIBREDECUADRADOS,…

### **PAR**

Exige que el número sea divisible entre 2. Por tanto, la expresión NO PAR encontrará impares.

Ejemplo

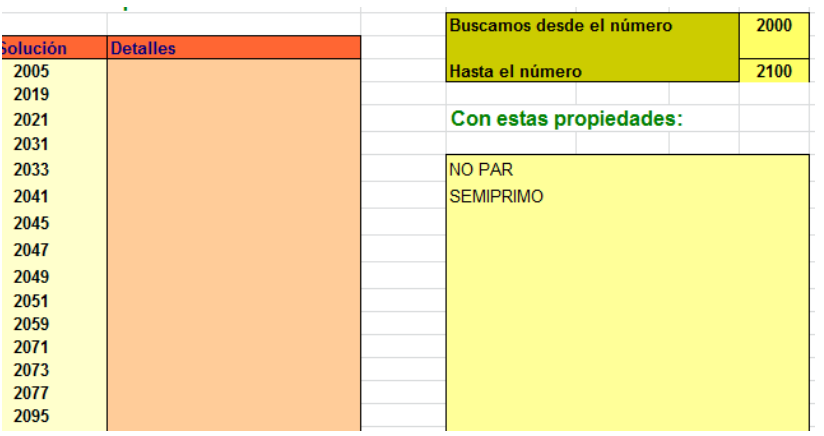

Con estas instrucciones se encuentran los 15 semiprimos impares que existen entre 2000 y 2100: 2005 al 2095.

Es claro que se admite PAR y NO PAR, esta para los impares.

# **PRIMO**

Detecta si un número es primo (condición PRIMO) o compuesto (condición NO PRIMO)

Ejemplo

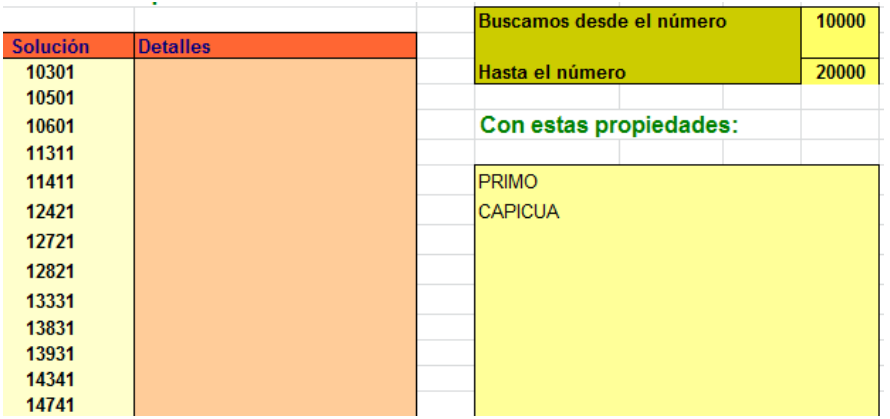

Con estas instrucciones hemos encontrado 26 primos capicúas (*palprimos*) entre 10000 y 20000: 10301, 10501, 10601, 11311,…18481, 19391, 19891 y 19991

# **CUADRADO**

Determina si un número entero es cuadrado de otro o no.

Ejemplo

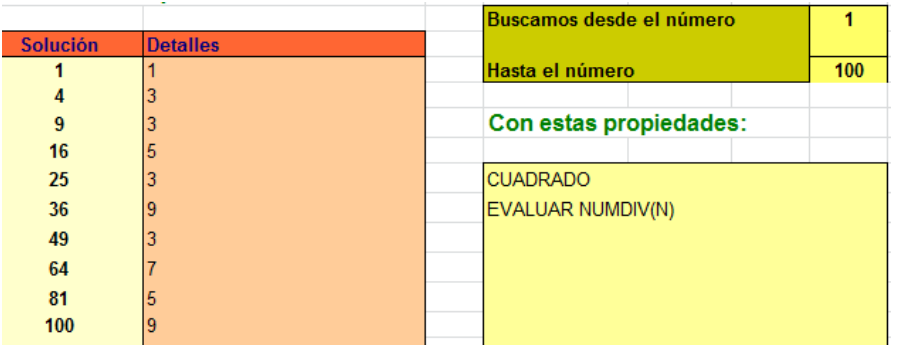

Hemos buscado todos los cuadrados del 1 al 100 para verificar que todos tienen un número impar de divisores.

## **CUBO**

Idéntico a la condición CUADRADO, pero con cubos.

Ejemplo

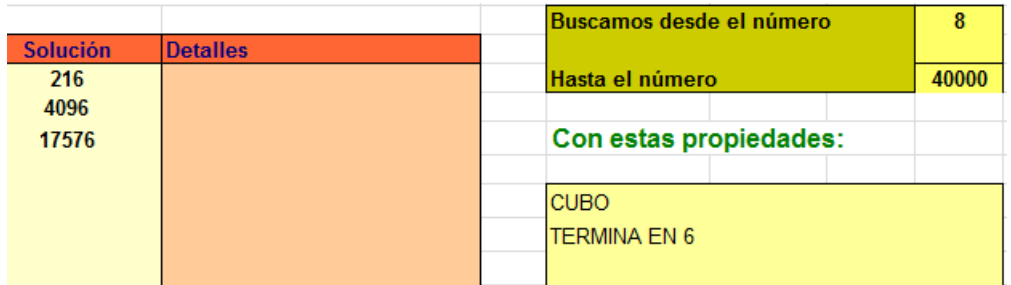

En la imagen hemos buscado los primeros cubos que terminan en 6.

# **TRIANGULAR**

Descubre si un número es triangular o no. Estos números son de la forma N(N+1)/2. Son muy populares en cuestiones diversas sobre números naturales.

Ejemplo

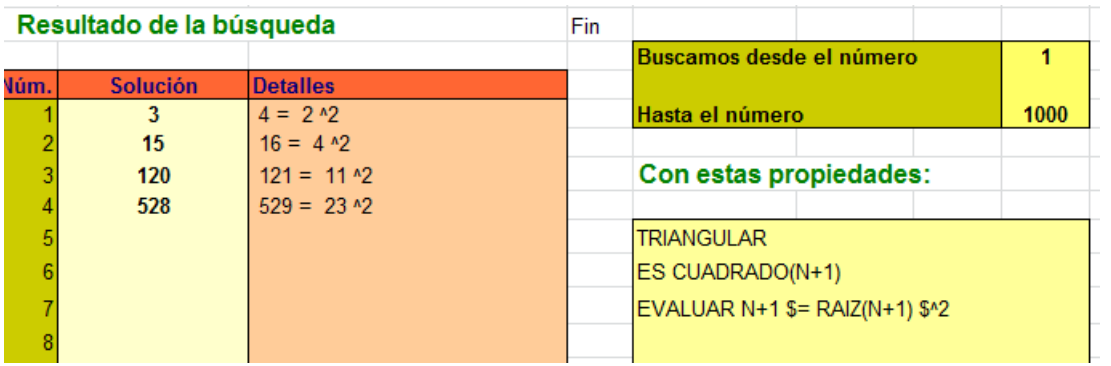

Con esta búsqueda confirmamos que existen ejemplos de números triangulares cuyo consecutivo es cuadrado. Hay que observar que EVALUAR puede insertar fórmulas y elementos de texto (precedidos por \$). En su momento se explicarán estas prestaciones, propias de la versión 3.

# **CAPICUA**

Detecta si al invertir el orden de sus cifras (sólo en el sistema de numeración decimal) resulta el mismo número.

Ejemplo

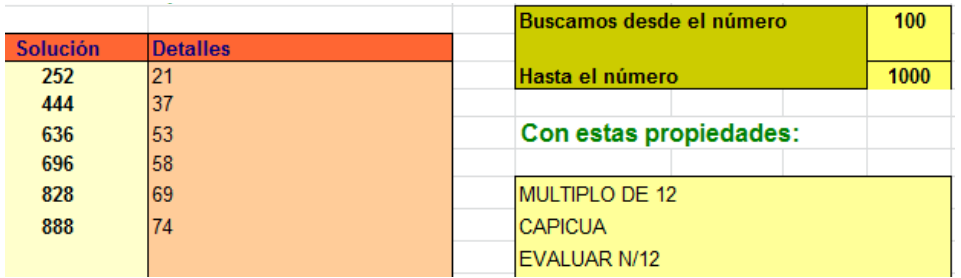

Estas tres líneas sirven para descubrir que los únicos múltiplos de 12 que son capicúas y de tres cifras son 252=12\*21, 444=12\*37, 636=12\*53, 696=12\*58, 828=12\*69 y 888=12\*74

# **PERFECTO**

Se ha incluido esta orden por su importancia histórica, pero pocos perfectos encontrará el Buscador. Recordamos que son los números que equivalen a la suma de sus divisores propios.

Ejemplo

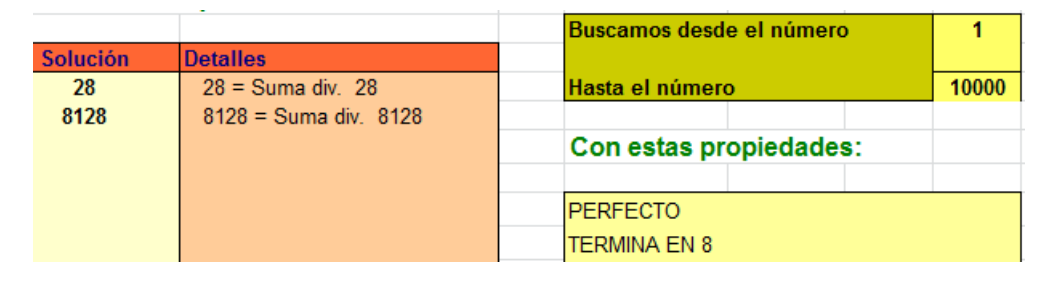

Con estas dos condiciones descubrimos que los primeros perfectos terminados en 8 son 28 y 8128. Hay que observar que en la segunda columna se expresa la igualdad con la suma de divisores

propios. Si en esa columna programamos otros detalles, estos desaparecerán. Por ejemplo:

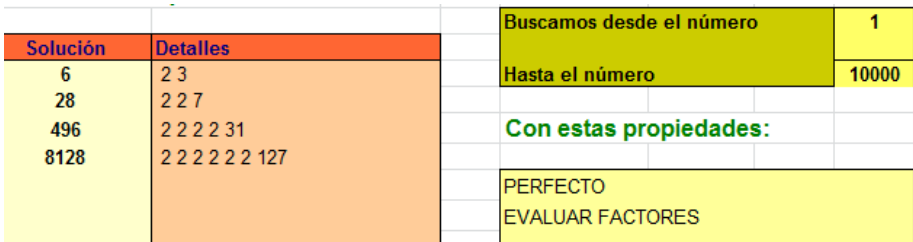

Aquí pedimos sus factores, con lo que desaparecen los detalles preprogramados.

## **ABUNDANTE Y DEFICIENTE**

Al igual que la anterior, no tendrán mucha utilidad, pero no podíamos prescindir de ellas, por ser complementarias de la anterior. Recordemos que los deficientes son mayores que la suma de sus divisores propios, y que los abundantes son menores.

Por ejemplo, ¿qué números deficientes son múltiplos de 3 y 5?

En la tabla observamos que hay tres desde 1 hasta 100, y el Buscador añade la desigualdad existente con sus partes alícuotas o suma de los divisores propios.

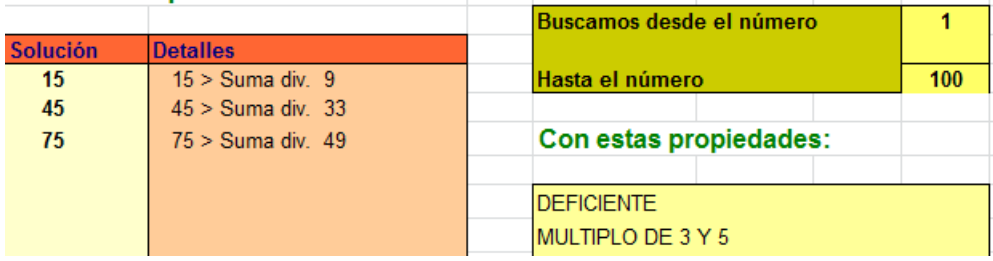

## **SEMIPRIMO**

Un número es semiprimo si es de la forma N=P\*Q, siendo P y Q ambos primos, iguales o diferentes. Los detectaremos con la palabra SEMIPRIMO.

Ejemplo

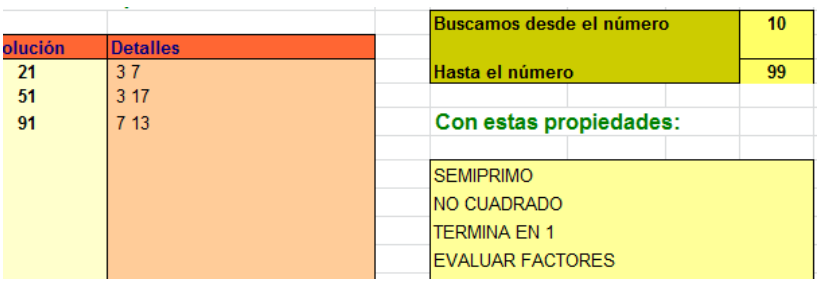

Estas cuatro condiciones determinan semiprimos de dos cifras con sus factores distintos y que terminan en 1. Sólo existen tres.

## **LIBREDECUADRADOS**

Un número es libre de cuadrados cuando todos los exponentes de sus factores primos son iguales a la unidad. No tiene divisores cuadrados. Con la palabra LIBREDECUADRADOS los detectamos.

Ejemplo

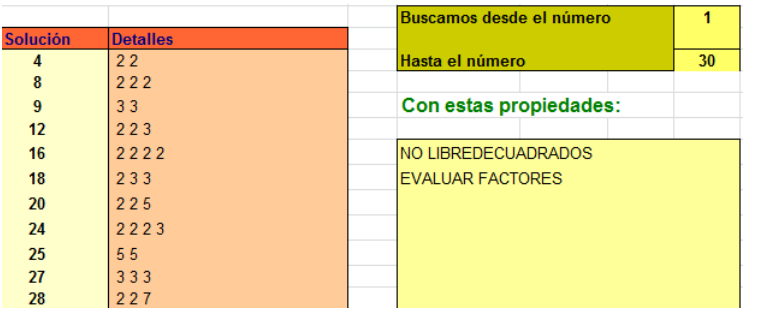

Con estas órdenes comprobamos que los números que no están libres de cuadrados poseen al menos un factor primo con exponente mayor que la unidad, o bien, que en los detalles se ve repetido.

## **POTENCIA**

Esta condición tiene dos variantes. En este apartado explicaremos la versión booleana, que sólo afirma si es potencia de un número natural o no, sin especificar el exponente. En el siguiente tipo de condiciones explicaremos la otra versión.

Ejemplo

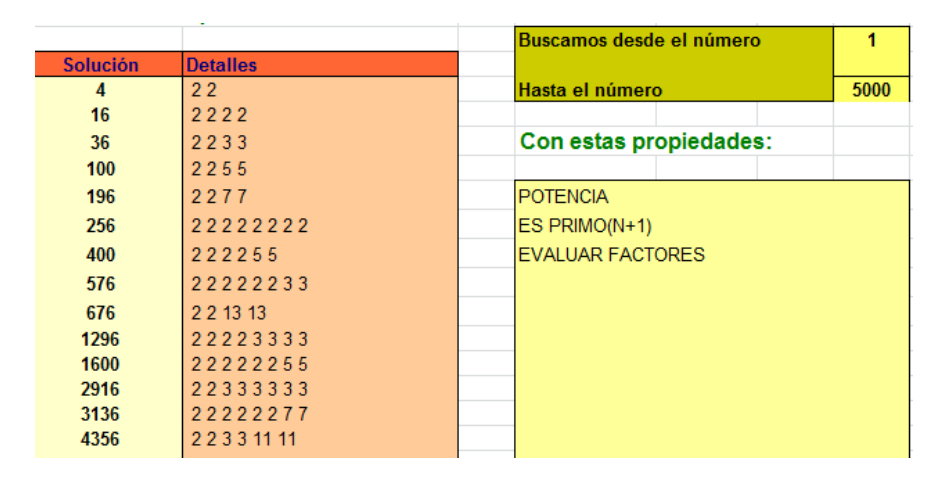

Hemos buscado qué potencias van seguidas de un número primo y se han conseguido cuadrados y cuartas potencias. No se distinguen exponentes.

# <span id="page-17-0"></span>*PROPIEDADES CON PARÁMETROS*

Estas condiciones van seguidas en su sintaxis de otros datos, palabras o parámetros, separados por espacios en blanco. No admiten, salvo alguna excepción, la partícula "NO", pero sí se pueden usar "DE" o "EN" como palabras complementarias. Se irá explicando en cada caso. Entre cada dos parámetros deberá existir un espacio en blanco. No se deben repetir en dos líneas distintas, porque podría perderse el efecto de una de ellas. Cada búsqueda acudirá a ellas **una sola vez**.

## **POTENCIA**

Esta función ha cambiado en la versión 3 del Buscador. Ahora puede usarse con parámetros o sin ellos.

### **Sin parámetros**

Ya se explicó en el apartado anterior. Se repite aquí para abarcar todas las posibilidades. Determina si un número entero es potencia de otro, con exponente mayor que 1, sea cual sea. Si es un cuadrado, un cubo, una cuarta potencia o de mayor exponente.

### **E**iemplo

Para generar los elementos de la sucesión [http://oeis.org/A075786:](http://oeis.org/A075786) 1, 4, 8, 9, 121, 343, 484, 676, 1331, 10201, 12321, 14641… basta con este esquema:

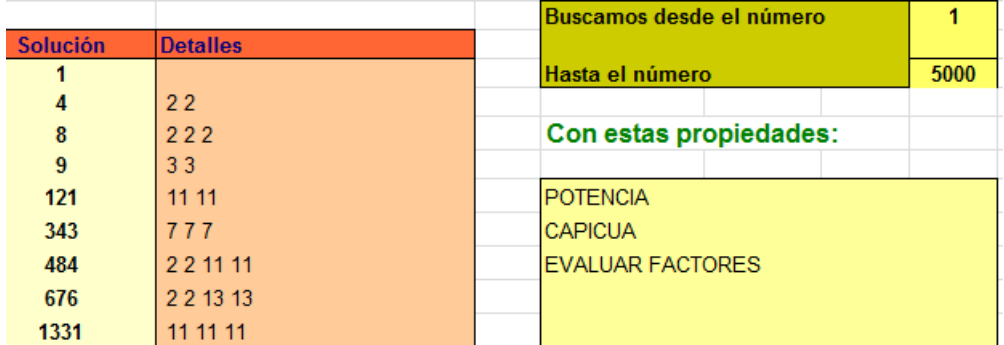

Porque estos números son los palindrómicos que son potencias de enteros. Se evalúan sus factores para demostrarlo:

## **Con parámetro**

Si detrás de la palabra POTENCIA figura un número, el Buscador lo tratará como el exponente obligado en la búsqueda. Así POTENCIA 4 buscará todas las potencias cuartas, y NO POTENCIA 3 lo hará con los números que no son cubos.

Ejemplo: *¿Qué números, entre 1 y 1000 son potencia quinta de otros?*

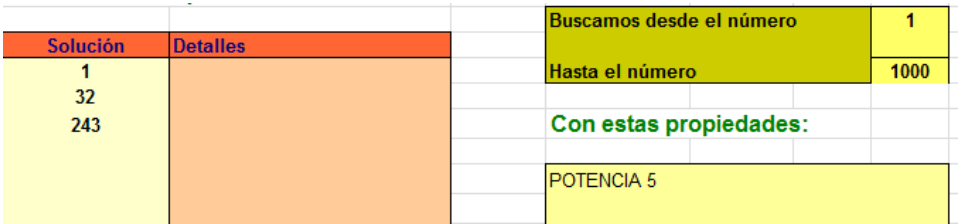

Otro ejemplo: *¿Qué cuadrados de dos o tres cifras no son potencias cuartas?*

Vemos que en el resultado no figuran ni el 16 ni el 81, porque son potencias cuartas:

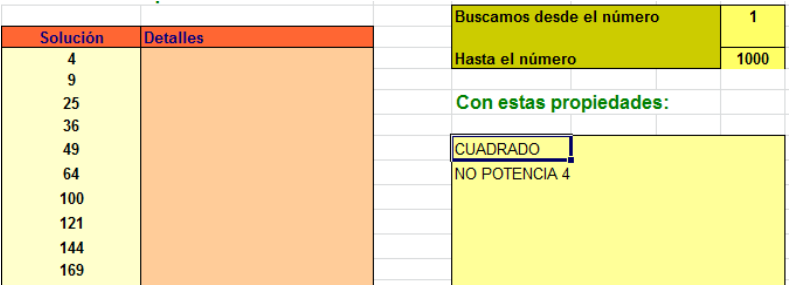

## **MULTIPLO**

Admite la partícula NO y también (sin valor) la DE detrás de la palabra MULTIPLO. Puede ir seguida de varios números, y el efecto será que el número buscado ha de ser múltiplo de todos ellos. Si usamos NO solo admitirá un parámetro. Así, podríamos escribir

**NO MULTIPLO DE 28** para buscar números no divisibles entre 28.

**MULTIPLO 2 4 7 11** y conseguiríamos los múltiplos comunes a esos números: 308, 616, 924,…

Ejemplo

Sólo existen dos múltiplos de 7 de cuatro cifras que terminen en 331. Es fácil encontrarlos manualmente, pero también puedes usar

MULTIPLO DE 7 TERMINA EN 331

Son el 2331 y el 9331.

Con esta función es sencillo encontrar el MCM de varios números. Basta elegir la primera solución. Por ejemplo, el MCM(12,21,35)=420

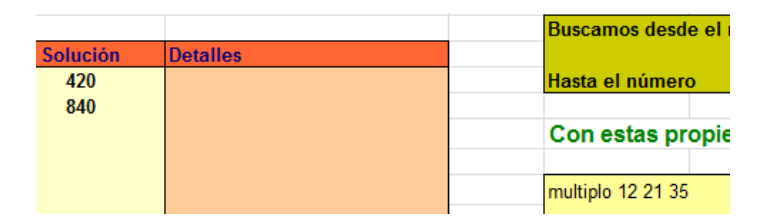

## **DIVISOR**

Tiene una sintaxis similar a la anterior condición: Admite NO y DE y no se debe repetir. Como la anterior, el NO se puede usar con un parámetro solo.

Busca los divisores de uno o varios números. Son válidas las condiciones: DIVISOR DE 20 50 110, NO DIVISOR DE 48

## Ejemplo

Podemos sumar los divisores de 2400 escribiendo DIVISOR 2400 y estableciendo la búsqueda entre 1 y 2400. Encontraremos que posee 36 divisores cuya suma es 7812

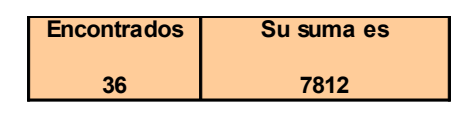

Para comprobarlo elige una celda en blanco y escribe =NUMDIV(2400) para comprobar que son 36 y después en otra escribe =SUMDIV(2400) para obtener la suma.

Con esta instrucción se puede encontrar un máximo común divisor, si se busca hasta el número más pequeño y se toma la solución mayor. En la imagen se ha encontrado MCD de 1200, 4200 y 1750, resulta ser 50.

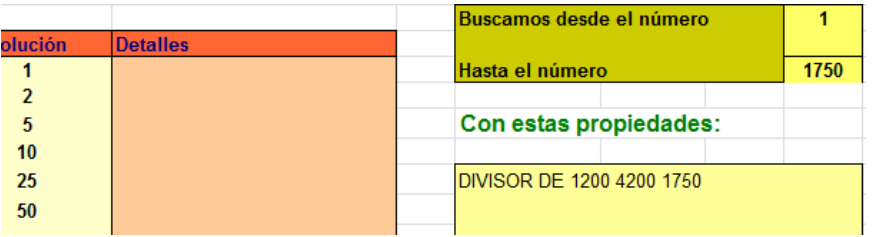

En la búsqueda hemos llegado hasta el menor de los tres números, el 1750.

### **TERMINA**

Esta palabra puede ir seguida de la partícula EN. Determina cuáles serán las últimas cifras del número buscado (en el sistema de numeración decimal).

Ejemplo

ABUNDANTE

TERMINA EN 5

Estas condiciones nos destacan que abundantes terminados en 5 existen pocos. Los primeros son 945, 1575 y 2205. Prueba con otra terminación impar a ver qué ocurre.

# **CONGRUENTE**

Seguido de dos parámetros RESTO y MODULO determina si N es congruente con RESTO respecto al módulo dado.

Ejemplo

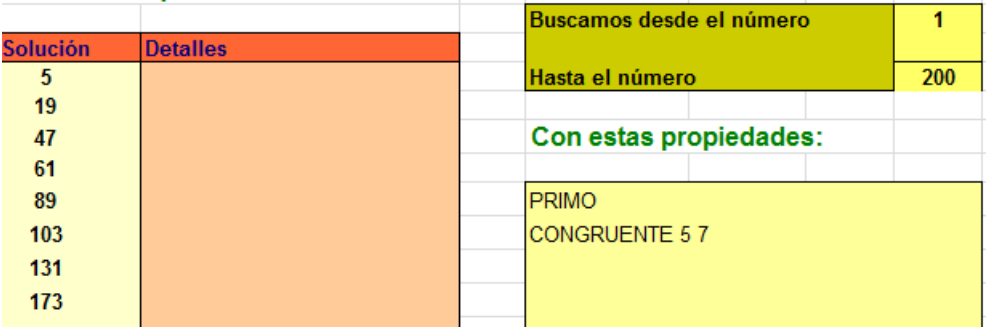

Este planteamiento encuentra los números primos congruentes con 5 respecto a 7: 5, 19, 47, 61, 89, 103, 131, 173…

# **COPRIMO**

Determina si el máximo común divisor del número buscado respecto a otros es 1 (coprimo) o no. No admite la partícula NO. Admite la palabra CON, sin valor en la búsqueda: COPRIMO CON 22.

Ejemplo

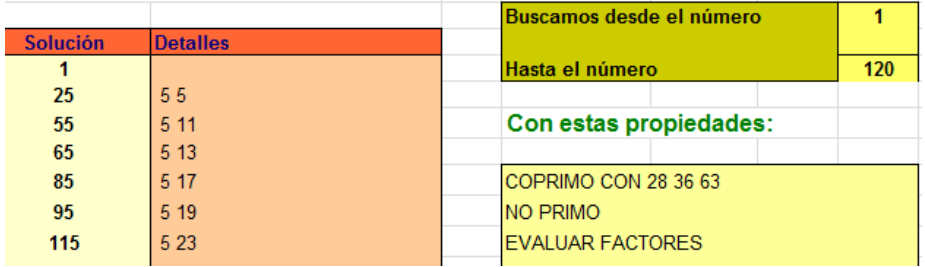

Se buscan números que no compartan factores primos con 28, 36 y 63. En la solución se añade la descomposición factorial, y se comprueba que no figuran los primos 2, 3, y 7, que son los propios de 28, 36 y 63.

# **LINEAL**

Con esta condición se obliga al número buscado a pertenecer a una progresión aritmética de fórmula lineal N=AX+B, donde A, X y B son enteros (X positivo) .A y B son los parámetros de la palabra LINEAL. Así, LINEAL 5 -3 obliga a que exista otro número entero positivo tal que N=5X-3.

En general, salvo que exista otro más importante, a cada número encontrado se le adjuntará un desarrollo de la expresión lineal.

## Ejemplo

Estas condiciones comprueban una propiedad descubierta por Fermat:

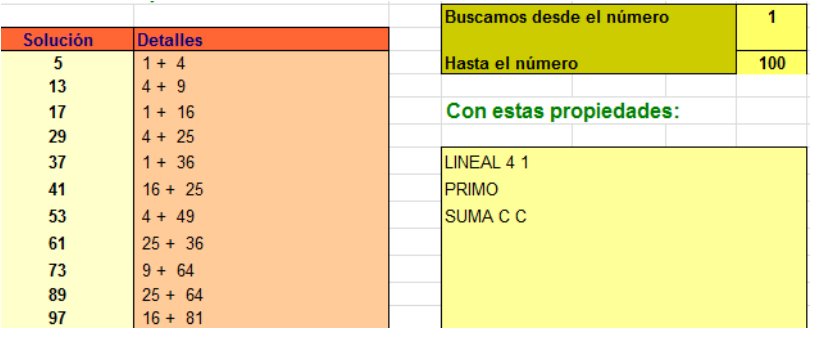

Si lo aplicas observarás que todos los primos que encuentres del tipo 4K+1 se pueden descomponer en suma de cuadrados. Cambia el 1 por un 3 y verás que no obtienes ninguno.

# **CUADRATICO**

Similar a la anterior, pero ahora el número buscado ha de ser igual a una expresión del tipo N=AX<sup>2</sup>+BX+C, con A, B, C y D enteros y X positivo. Se buscará, para cada número ensayado, si existe un valor de X que haga que se cumpla la condición.

Su sintaxis es CUADRATICO A B C. No se puede suprimir ningún parámetro. Si es nulo se escribirá 0.

Ejemplo

Cuadratico 1 0 1 no libredecuadrados

Con estas órdenes puedes descubrir que existen pocos números del tipo  $K^2+1$  que tengan divisores cuadrados. Entre 1 y 1000 sólo existen dos: 50 y 325

Si sustituyes la segunda por PRIMO descubrirás que tampoco existen muchos números primos del tipo  $K^2+1$ . Menores que 1000 sólo hay 10.

# **POLIGONAL**

Seguido de un parámetro que representa al número de lados, nos indica si el número actual es poligonal de ese tipo. Por ejemplo, POLIGONAL 5 nos devolverá *verdadero* o *falso* según sea o no ese número un pentagonal. Admite la partícula NO.

Por ejemplo, con estas condiciones obtenemos los números triangulares que no son hexagonales:

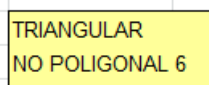

El listado obtenido es

Coincide con la sucesión<http://oeis.org/A014105> y también con los triangulares de índice impar.

### **SUMA**

Esta condición se refiere a que el número ha de ser igual a una suma especial. Se comienza a escribir la palabra SUMA y después unas palabras que indican el tipo de sumando que deseamos. Por ejemplo, SUMA C C C exigirá que el número sea suma de tres cuadrados.

**No se leerán más de cuatro sumandos**. Si se escriben más se ignorarán y quedarán cuatro.

**No aparecerán todas las soluciones**, sólo la primera que se encuentre.

En la actual edición las palabras reservadas son:

 $\mathcal{C}$ 

Exige que el sumando sea cuadrado perfecto (se admite el 0). Así, todo número natural cumple la condición

SUMA C C C C

**Compruébalo** 

P

El sumando ha de ser número primo.

Por ejemplo, SUMA P P descompone, cuando es posible, cada número en suma de dos primos.

T

Similar a los anteriores, pero exigiendo que sea un sumando triangular. Así, la orden SUMA C T intentará descomponer el número buscado en un sumando cuadrado y otro triangular:

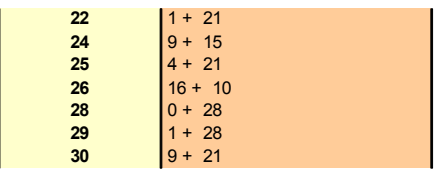

Todo número es suma de tres triangulares, y la siguiente condición lo comprueba para números entre 100 y 110

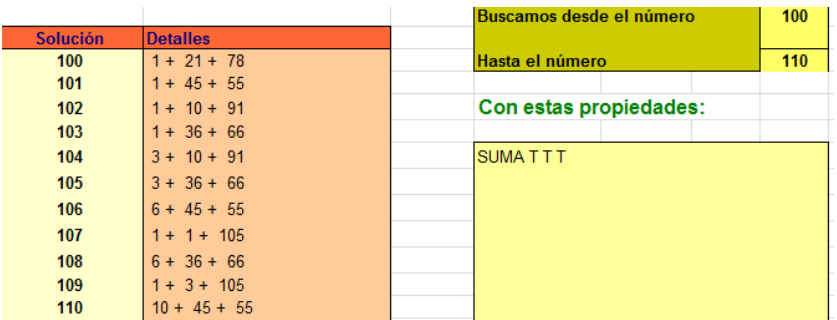

# O

Funciona como los anteriores, pero el sumando ha de ser oblongo, es decir, del tipo *m(m+1)* o el doble de un triangular. Por ejemplo, la condición **SUMA O O X=3** encontrará todos los números que sean suma de dos oblongos y el número 3:

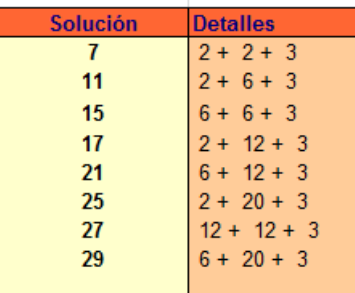

#### M

Debe de ir seguida de un número, sin espacio en blanco, como una sola palabra. Se deberá escribir, por ejemplo, SUMA M5 M13 para indicar que se desea que sea la suma de un múltiplo de 5 y otro de 13, es decir, que tenga solución la ecuación diofántica 5X+13Y=N con soluciones enteras. Si lo programas descubrirás que te aparecen todos los números posibles, porque 5 y 13 son coprimos. Repasa la teoría.

### $X = A$

Si se escribe la expresión X= seguida de un número, el sumando será fijo e igual a ese número. Si escribimos SUMA C C X=3 nos aparecerán aquellos números que se puedan expresar como suma de dos cuadrados y del número 3.

<span id="page-26-0"></span>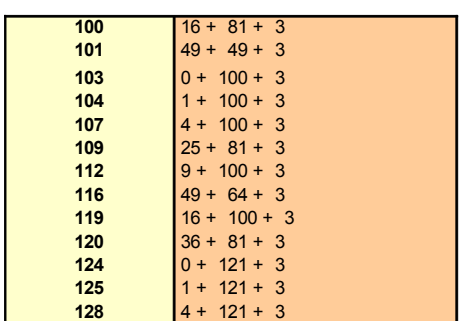

# *FUNCIONES ADMITIDAS*

Existen dos condiciones que usan funciones, EVALUAR y ES, además de la calculadora. Las presentamos en primer lugar y después participarán en los ejemplos.

Las funciones requieren un nivel de conocimiento de la herramienta algo superior al elemental. La razón es que su sintaxis sigue lo acostumbrado en todos los lenguajes, y es que hay que respetar el esquema FUNCION(ARGUMENTO). Si en las condiciones se admiten los parámetros escritos entre espacios en blanco, como DIVISOR 12 27 35, en las funciones no se puede prescindir del paréntesis, y, por ahora, no se consideran funciones con dos argumentos, como podría ser MCM(23;32). Por esto, no es aconsejable usarlas en las primeras prácticas.

# **EVALUAR**

Esta palabra se usará cuando deseemos forzar la aparición de un desarrollo a la derecha del número encontrado. Su sintaxis está formada por la palabra EVALUAR seguida por expresiones algebraicas válidas para el Buscador, formadas por operaciones, funciones y comparaciones, o textos precedidos del signo \$: EVALUAR \$COCIENTE N/3, EVALUAR MAYORDIV(N) o bien palabras estándar que veremos más adelante. Es una condición potente, y requiere bastante explicación.

Por ejemplo, si escribimos

SUMA C X=1 EVALUAR MAYORDIV(N)

Nos resultará que el mayor divisor de un número del tipo  $k^2+1$  o es 1 (cuando N sea primo) o es un número del tipo 4h+1

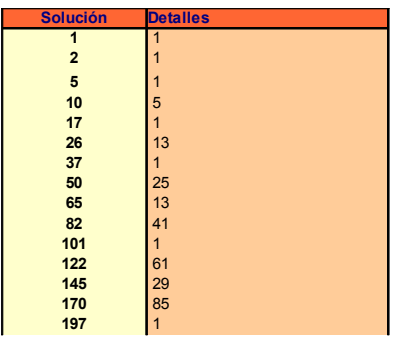

En las descripciones de funciones volveremos a menudo con esta palabra EVALUAR

Si un parámetro viene precedido por el signo \$ significa que es un texto aclaratorio, y que se ignorará en los cálculos. Por ejemplo EVALUAR \$Cubo N^3, devolvería, si N=3, "Cubo 27"

# <span id="page-28-0"></span>**DECLARACIONES**

La palabra ES nos permitirá declarar alguna propiedad del número buscado que se pueda expresar como una igualdad, desigualdad o bien con una declaración compuesta con operaciones y funciones. Es muy útil para completar búsquedas con otras condiciones más exigentes.

Todas las funciones válidas que se presentan más adelante se pueden usar en las declaraciones, como ES SUMACIF(N)=12, ES SUMDIV(N)>10, ES LOG(N+3)<3

Por ejemplo, los primos gemelos se pueden encontrar así:

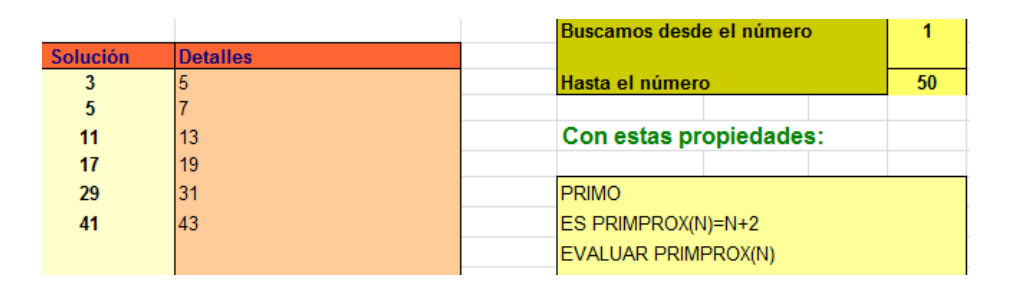

Exigimos que N sea primo y que su próximo primo sea N+2. Hay otras formas, como ES PRIMO(N+2).

Esta condición se puede repetir con distintas fórmulas hasta un total de 20. Es bastante potente si se sabe manejar.

## **EXPRESIONES Y FUNCIONES**

Las expresiones algebraicas válidas son aquellas que cumplen las normas usuales y que además sólo contengan las funciones y variables contenidas en la tercera hoja del Buscador.

## **Operaciones**

Se admiten las usuales en hojas de cálculo, +, -, \* y /, además de ^ para las potencias. Esta última puede presentar problemas en la versión para LibreOffice Calc, ya que suele venir por defecto con la sustitución automática de, por ejemplo, " **n^2** " convertida en " **n 2** ". Si se desea evitarlo hay que acudir a **Herramientas – Opciones de corrección automática – Opciones**, y desactivar la primera casilla:

Reemplazar Excepciones Opciones Opciones regionales

□ Utilizar tabla de sustituciones

√ Corregir DOs MAyúsculas INiciales

# **Variable básica**

La variable **N** representa siempre el número actual en la búsqueda. Si se desea otro valor habrá que usar una función de N: N+1, 3\*(N+2),…En el caso de la calculadora, representará al número escrito en su primera línea.

## **Generales**

Las funciones elementales contenidas en cualquier calculadora científica. No son un objetivo prioritario en esta herramienta. Se incluyen porque se disponía de ellas, pero pueden dar lugar a algún error. Su resultado se da con decimales.

**PI** Se emplea sin paréntesis, por ejemplo 2\*PI/3. No admite operaciones con N. Se incluye por tradición.

**ABS** Devuelve el valor absoluto de un número.

**INT** Parte entera por defecto de un número. Una sencilla utilidad de esta función es calcular el orden de un número oblongo, con la expresión INT(RAIZ(N)). También para usar el cociente entero entre dos números, sustituyendo al símbolo \. Así, INT(167/23)=7.

## **COS**

**SEN** Las tres funciones usan radianes

### **TAN**

- **LN** Logaritmo neperiano
- **LOG** Logaritmo decimal
- **EXP** Función exponencial, de base "e"
- **RAIZ** Raíz cuadrada. Se escribe sin tilde

### **ATAN**

**ACOS** Funciones trigonométricas inversas

## **ASEN**

Algunas de ellas es improbable que se usen en el Buscador, pero no estorban.

### **Especiales del Buscador**

Muchas de estas funciones son también condiciones. Podemos escribir CUADRADO y se buscarán cuadrados, pero también podemos pedir EVALUAR CUADRADO(N+1), con resultado 0 o 1. Si a nivel elemental se ve complicado, es preferible aclarar antes estas características.

**Nota importante**: Si una palabra (como ocurre con CUADRADO) puede ser condición o función, hay que tener cuidado con los parámetros. Las condiciones los usan separados por espacio, como MULTIPLO 3 7, pero las funciones, como están implementadas en una calculadora, han de usarlos entre paréntesis, como SUMADIV(88), EULER(221),…

# *Para cifras*

**CIF** Seguida de un número, representa una cifra del número actual N: CIF(1) las unidades, CIF(2) las decenas, etc. Por ejemplo, CIF(3) daría 4 si el número actual es 421.

En esta tabla figuran números triangulares en los que se evalúa la suma de la primera y la segunda cifra.

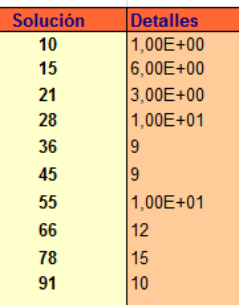

Es normal que algunos resultados aparezcan con notación científica, fruto de algún cálculo. Si se desea cambiar la presentación, se puede, manualmente, cambiar la notación científica por el formato de número o texto. Esto podrá ocurrir en cualquier otro tipo de la condición EVALUAR.

**NUMCIF** Cuenta las cifras del argumento en base 10

**SUMACIF** Suma de las cifras del argumento

Con ella podemos comprobar que en los múltiplos de 9 las cifras suman un múltiplo de 9:

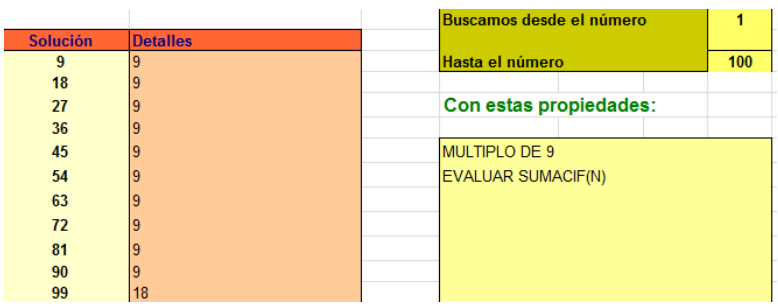

# **CAPICUA**

Funciona como función booleana, para decidir si un número es capicúa o no. Su resultado es 0 o 1. El siguiente ejemplo es muy ilustrativo, porque CAPICUA se usa como condición y también como función detrás de la palabra ES:

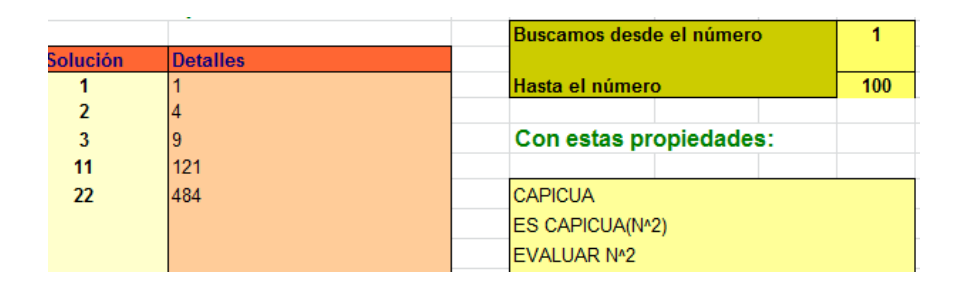

Encuentra los capicúas cuyo cuadrado también lo es. A partir de ahora veremos ejemplos en los que las búsquedas se complementan con las declaraciones ES.

### **SIMETRICO**

Invierte las cifras de un número, devolviendo su nuevo valor, es decir, que convierte números en números, pero con las cifras invertidas. En este primer ejemplo encontramos qué números de

tres cifras no palindrómicos, al sumarles su simétrico producen un capicúa:

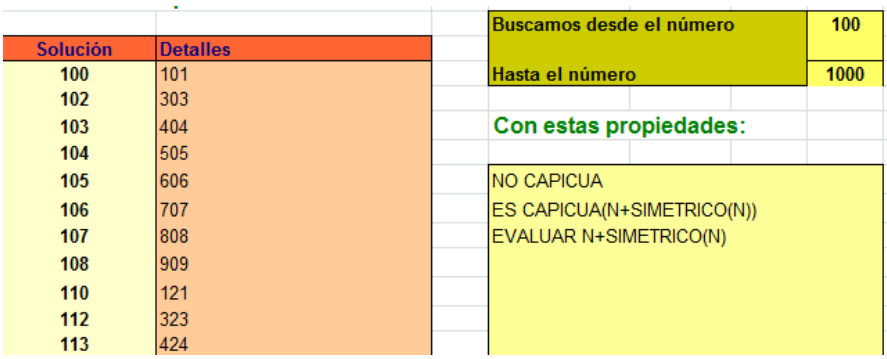

En este otro encontramos números primos que al invertir sus cifras se convierten en cuadrados, y se da su raíz cuadrada:

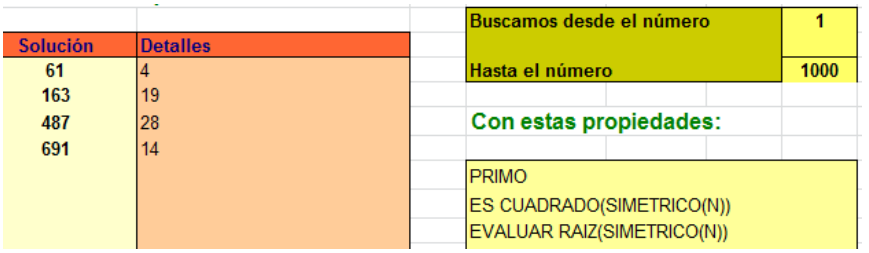

## *Generales*

## **PAR**

Investiga si el argumento es par, con valores 1 y 0

## **ENTERO**

Devuelve un 1 si el número es entero y 0 en el caso contrario. Esta función es útil para comprobar si un número es múltiplo de otro. Basta exigir que sea entero su cociente. En el siguiente ejemplo se buscan números múltiplos de 5, tales que su siguiente lo sea de 6 y el siguiente de 7. La última condición puede resultar extraña, y se explicará más adelante:

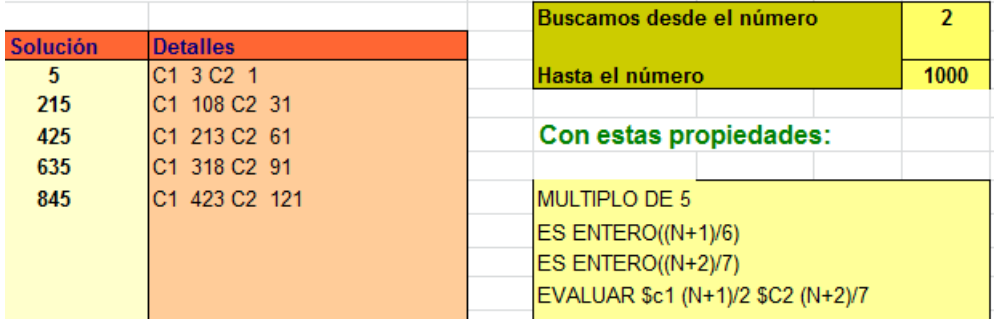

**CUADRADO** Similar a ENTERO, pues devuelve 1 o 0 según sea cuadrado o no el argumento: ES CUADRADO(N+2)

**TRIANGULAR** Similar a las anteriores

**OBLONGO** Similar a las anteriores

**CUBO** Devuelve un 1 si N es un cubo y 0 en caso contrario. En el siguiente ejemplo se ha encontrado el único número triangular de cuatro cifras cuyo siguiente es un cubo:

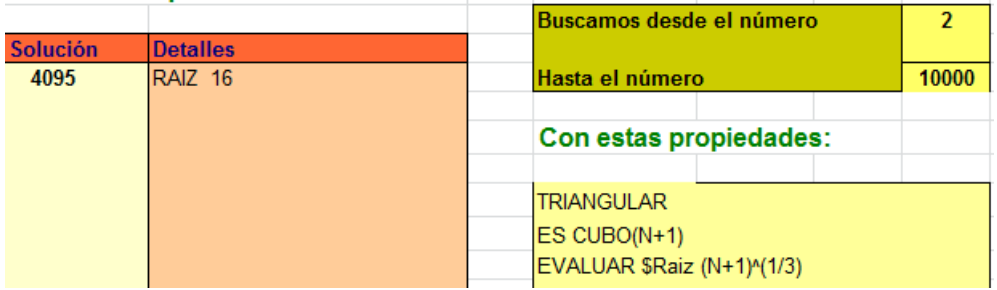

La tercera condición construye el detalle de la raíz cúbica de N+1.

### *En divisibilidad*

**PRIMO** Si su argumento es primo, devuelve un 1 y en caso contrario un 0. Se usa con cualquier argumento: PRIMO(2\*N+1)

**EULER** Devuelve el Indicador de Euler. Con ella es fácil construir una tabla para ver sus propiedades. La de la imagen nos da su valor para números comprendidos entre 12 y 24:

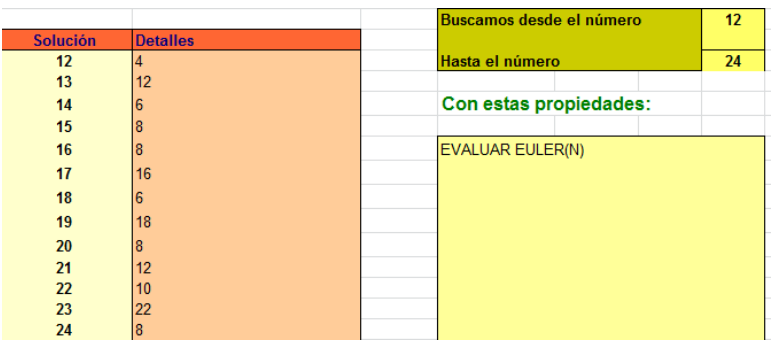

**MOEBIUS** Devuelve la función de Moebius. Está aquí por razones históricas. En cualquier texto de Teoría de números encontraréis su definición y propiedades.

**PRIMPROX** Encuentra el primer primo mayor que el argumento. Por ejemplo: PRIMPROX(8)=11.

En la imagen se han encontrado los cubos que están a menos de cinco unidades de diferencia con su próximo primo:

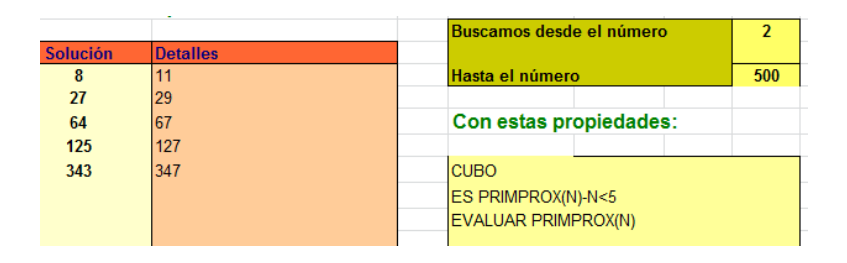
**PRIMANT** Encuentra el primo anterior a N

**PRIMHASTA** Cuenta los primos menores o iguales que el argumento. PRIMHASTA(20)=8. Es el número de orden si se aplica a un primo. Por ejemplo si PRIMHASTA(1009)=169, que significa que 1009 es el primo de orden 169.

**NUMDIV** Cuenta los divisores del argumento. Equivale a las funciones DIVISOR y TAU

En el siguiente ejemplo se comprueba que los cuadrados de un número primo sólo poseen tres divisores:

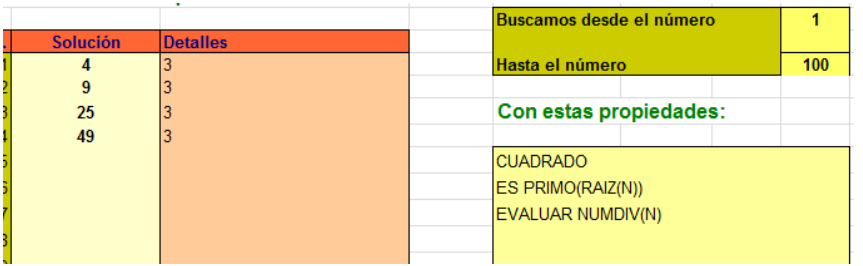

**SUMDIV** Suma los divisores del argumento. Se suele nombrar en los textos como función SIGMA.

En la imagen se observa que sólo tres números menores que 1000 coinciden con su siguiente en la suma de divisores:

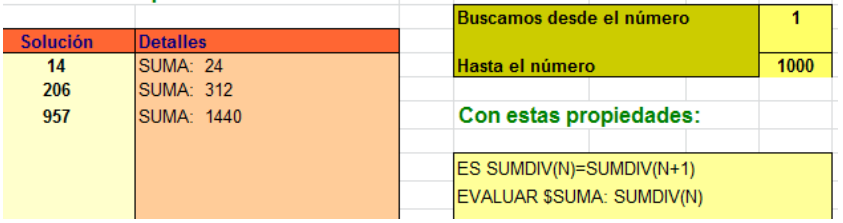

**MAYORDIV** Encuentra el mayor divisor propio del número. Por ejemplo, MAYORDIV(24)=12

**OMEGA** Cuenta los divisores primos sin tener en cuenta las multiplicidades. Así, en los semiprimos con factores distintos será OMEGA(N)=2.

**BIGOMEGA** Los cuenta teniendo en cuenta las multiplicidades. Por ejemplo, en 12, OMEGA(12)=2, pero BIGOMEGA(12)=3, porque el factor 2 está repetido.

**SOPF** Suma los factores primos sin contar repeticiones. Por ejemplo, SOPF(20)=7, porque sus factores primos 2 y 5 suman 7.

**SOPFR** Suma todos los divisores primos con repetición. En el caso de 20 sería SOPFR(20)=2+2+5=9

**SUMDIVPRIM** Es la función SOPF con un nombre más asequibles

**PARTECUAD** Mayor divisor cuadrado de N. En los números libres de cuadrados vale 1 y en los cuadrados coincide con N.

# *Funciones especiales de EVALUAR*

La orden de EVALUAR puede ir seguida de expresiones válidas, como hemos visto anteriormente, y de textos precedidos por el signo \$, pero también de una palabra clave que realice una acción concreta. Actualmente son estas:

### FACTORES

Descompone el número actual en sus factores primos, pero sin el uso de exponentes. Los repetidos se escriben uno detrás de otro. Se usa como frase: EVALUAR FACTORES.

Por ejemplo, ¿cuáles son los factores de los números que son triangulares y oblongos a la vez? Lo plantearíamos así:

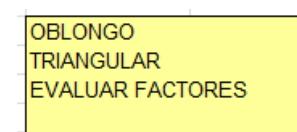

Obtendríamos estos tres primeros, con sus factores primos a la derecha:

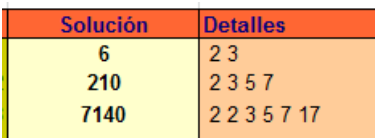

# TOTALES

Con esta palabra calculamos las sumas acumuladas, escritas junto a su último término. Es un procedimiento útil para estudiar números poligonales o piramidales. Por ejemplo, los piramidales cuadrangulares son sumas de cuadrados. Según esto, así podríamos crear una lista de ellos:

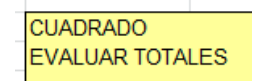

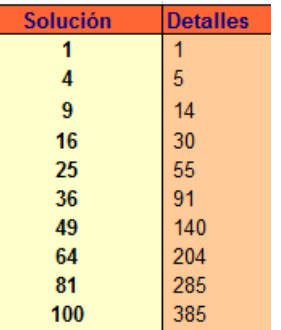

Si consultas la lista 1, 5, 14, 30, 55, 91,…en OEIS, comprobarás que son piramidales cuadrangulares (ver [http://oeis.org/A000330\)](http://oeis.org/A000330)

Una curiosidad: si eliminamos la palabra CUADRADO nos resultarán números triangulares en la segunda columna:

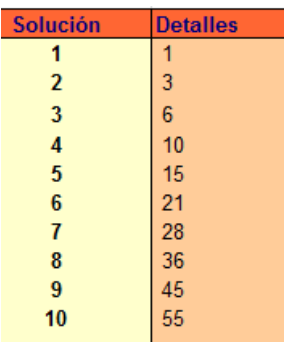

Esto nos da muchas posibilidades para la creación de sucesiones de sumas.

SITOTAL

Esta función añade un comentario en la segunda columna si se cumple una condición, que actualmente solo admite cuatro calificactivos: PRIMO, CUADRADO, TRIANGULAR o POTENCIA (por ahora, sólo estos). Si el total es uno de estos cuatro tipos, añade un comentario.

Ejemplos

¿Puede ser triangular la suma de los primeros primos?

Basta plantear como la imagen y descubriremos las soluciones 10 y 28

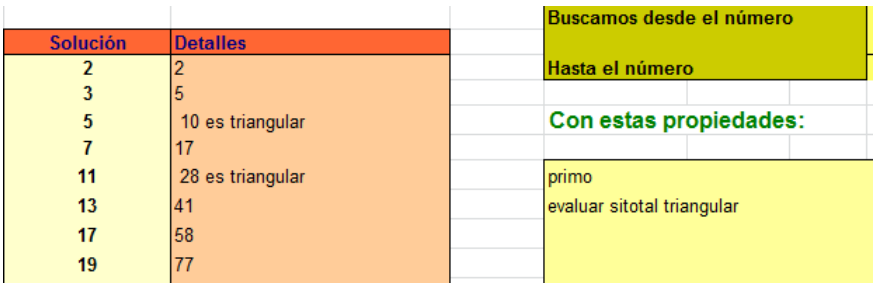

Nos dicen que la suma de los primeros cubos siempre da como total un cuadrado ¿Será cierto?

Lo tenemos en la imagen, que siempre resulta un cuadrado. Es una propiedad muy popular.

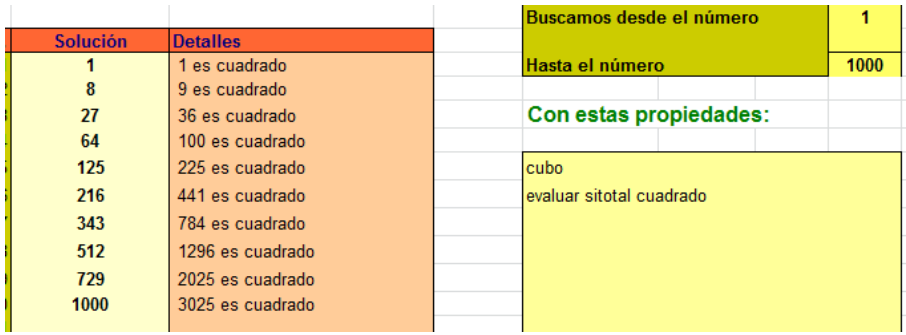

# **Igualdad y desigualdad**

Detrás de la palabra ES se puede escribir una igualdad de sintaxis válida, según lo explicado en el apartado anterior. Se pueden usar todas las funciones admitidas por la calculadora interior de la hoja. Vemos algunos ejemplos:

1)

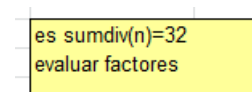

Encuentra qué números tienen a 32 como suma de sus divisores. Entre los primeros, sólo encuentra el 21 y el 31. Al buscar hasta el 2000 nos damos cuenta de que no puede haber otros ejemplos.

ES SUMACIF(N)=18 ES BIGOMEGA(N)=3 EVALUAR FACTORES

Busca números cuya suma de cifras sea 18 y que tengan tres factores iguales o distintos. Según esto estarán formados por el factor 3 repetido y otro factor primo distinto. En efecto, los primeros son:

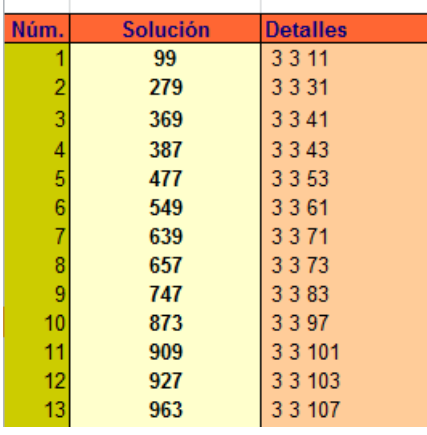

3)

ES SOPF(N)=SOPF(N+1) EVALUAR N+1

Encuentra los pares de Ruth-Aaron [\(http://oeis.org/A006145\)](http://oeis.org/A006145)

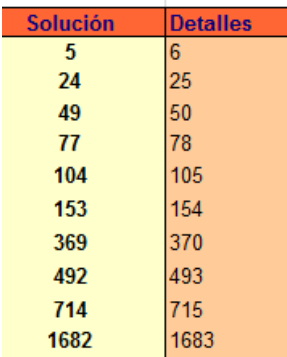

2)

# **Desigualdades**

En la versión 3 se han introducido como válidos los signos de desigualdad "<" y ">", lo que aumenta las posibilidades de búsqueda. Vemos algunos ejemplos:

1)

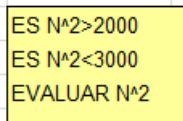

Busca los números cuyo cuadrado esté comprendido entre 2000 y 3000.

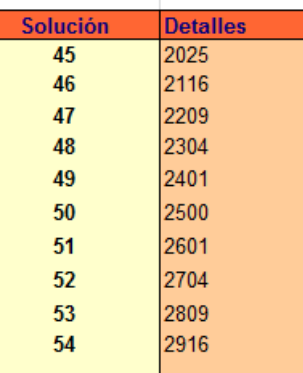

2)

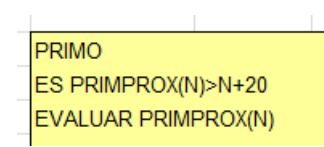

Busca los primos que están alejados de su próximo primo más de 20 unidades:

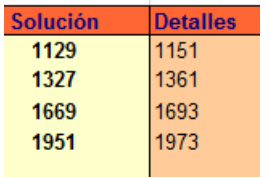

La tabla presenta las soluciones inferiores a 2000.

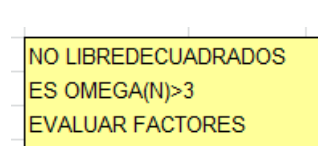

Busca números no libres de cuadrados, es decir, con factores primos repetidos, y que tengan más de tres factores distintos. En la tabla se descubre que el primero es 420:

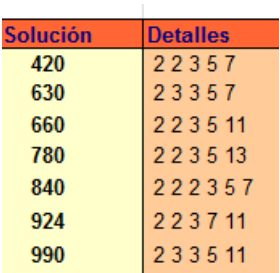

## **Función de tipo booleano**

Devuelve solo 1 o 0, (VERDADERO O FALSO)

Declara como verdadera una función booleana ES PRIMO(N), ES TRIANGULAR(N+1)…En la actual versión están implementadas como booleanas para usarlas en las declaraciones PAR, ENTERO, PRIMO, CUADRADO, CUBO, CAPICUA Y TRIANGULAR y OBLONGO

Vemos algún ejemplo:

1)

PRIMO ES PRIMO(N+6)  $EVALUAR N+6$ 

Encuentra pares de primos que se diferencian en 6 unidades

3)

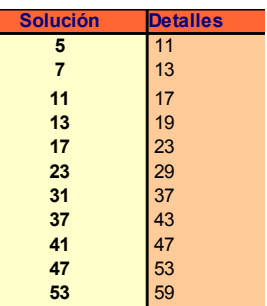

2)

triangular es cuadrado(n+1)

Sirve para encontrar números triangulares de la forma  $n^2-1$ :

3, 15, 120, 528, …([http://oeis.org/A006454\)](http://oeis.org/A006454)

3)

ES CUADRADO(SUMDIV(N)) ES CUADRADO(SUMDIV(N)-N)

Exige que sea cuadrado perfecto tanto la suma de divisores del número como la de sus divisores propios (partes alícuotas). Resulta la sucesión 1, 3, 119, 527, 935, 3591, 3692, 6887, 12319,… que ya hemos publicado en OEIS [\(http://oeis.org/A176996\)](http://oeis.org/A176996)

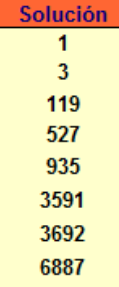

# *PARTÍCULAS*

Son palabras sin valor en la búsqueda, que pueden acompañar a otras válidas. Son las siguientes:

**DE**: Acompaña a MULTIPLO y DIVISOR (MULTIPLO DE…, DIVISOR DE…)

**EN**: Sólo se usa con la palabra TERMINA, como en TERMINA EN 12.

**CON**: Se usa con COPRIMO.

Sólo pretenden un acercamiento al lenguaje natural, pero si se ve que confunden, es mejor suprimirlas.

## *CALCULADORA*

Es una pequeña herramienta, que no existía en las primeras versiones de esta hoja, e incluso se dudó en incluirla, pero al repasar posibles ejercicios y ejemplos, se descubrió su posible utilidad.

Su estructura es muy sencilla:

#### **Celda L14**

Permite definir un valor para la variable N. No es imprescindible, pero si escribimos en la siguiente celda una expresión que dependa de N, la actualización inmediata del resultado facilita el cambio de ese valor. Por ejemplo:

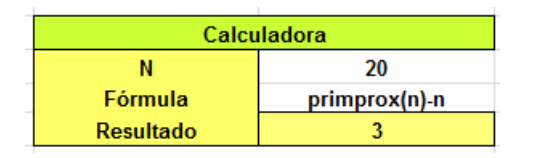

Tal como se observa en la imagen, la calculadora encuentra la diferencia entre N y su próximo primo, que en este caso sería PRIMPROX(20)-20=23-20=3. Si se va cambiando el valor de N sin tocar la fórmula, nos va devolviendo resultados con bastante rapidez, como en

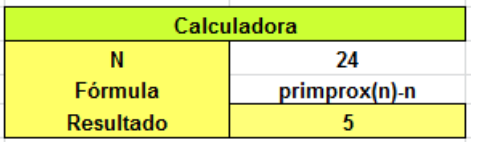

### **Celda L15**

En esta celda se puede escribir cualquier expresión matemática que tenga sentido para el Buscador, en mayúsculas, minúsculas o mezcla de ambas. No es necesario que esa expresión dependa de N, como es el caso en la imagen, en la que el 24 no influye en el cálculo:

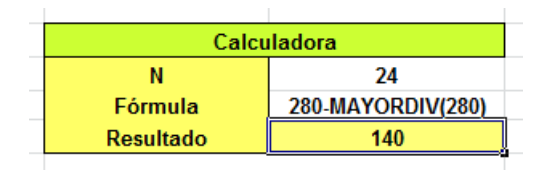

Como una invitación a que la expresión tenga la longitud que deseemos, esta celda parece abierta por la derecha, para alojar un texto largo. Si no se ve bien, se ajusta hacia la izquierda la alineación de esta celda.

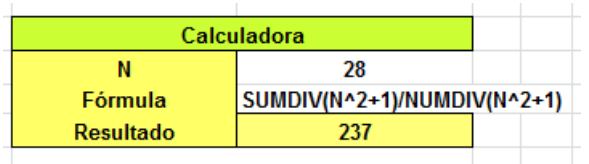

## **Celda L16**

El resultado se obtiene de forma automática si se cambia el contenido de una de las dos celdas anteriores. Esto hará que si se cambian ambas, aparezca un resultado no previsto al escribir una y antes de escribir la otra, pero la rapidez de la reacción lo compensa.

No tiene implementados mensajes de error, para no ralentizar. Si se escribe algo que la calculadora interna no entienda, puede aparecer un cero o un mensaje de error de la propia hoja de cálculo, como el de la imagen

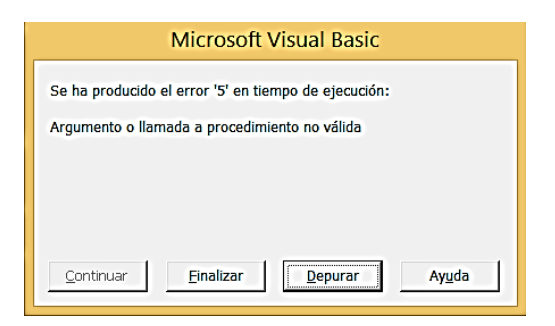

Si se produce algún bloqueo, tal como ya se explicó en la Introducción, se comienza de nuevo sin más inconvenientes, abriendo de nuevo el archivo de la hoja. No era prioritario el análisis de la corrección de las expresiones.

### **TRABAJOS FUERA DE ESQUEMA**

Además de las posibilidades de búsqueda de números dentro del esquema explicado existe la posibilidad de usar las funciones definidas dentro de la hoja Borrador. En ella se pueden, por ejemplo:

- Copiar los resultados obtenidos para ampliar su estudio mediante una tabla nueva.
- Crear una sucesión mediante recurrencia.
- Estudiar una sucesión creada mediante la fórmula del término general.
- Comprobación de propiedades.

Vemos algunos ejemplos de estas técnicas.

#### **Obtención del producto de los divisores de un número**

Sabemos que los divisores de un número producen el siguiente producto

$$
P = \sqrt{N^{D(n)}}
$$

Donde N es el número y D(n) el número de sus divisores. Ese producto no lo da el Buscador, por lo que tendríamos que copiar la lista de divisores, organizar su producto y aplicar la fórmula para ver si coincide. En la siguiente imagen se ha organizado la comprobación del producto de los divisores de 210

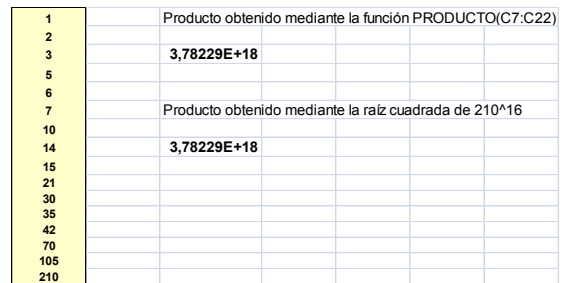

## **Creación de una sucesión por recurrencia**

El buscador sólo usa condiciones y declaraciones. La definición de sucesiones se ha dejado para su resolución mediante las técnicas usuales de las hojas de cálculo. No obstante, las funciones definidas nos permitirán obtener resultados interesantes.

Un ejemplo son las secuencias alícuotas, en las que cada término es la parte alícuota del anterior. En la siguiente tabla se puede estudiar los distintos finales de estas secuencias, y ha sido creada usando esta fórmula de recurrencia:

```
=SI(anterior>0;sumdiv(anterior)-anterior;0)
```
En ella representamos con la palabra "anterior" el término que cae más arriba en la tabla.

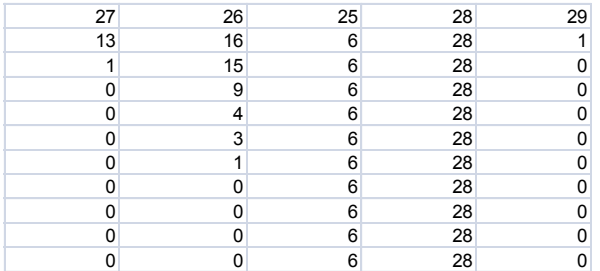

#### **Generación de números mediante una fórmula**

Hemos insistido en que esta herramienta busca, no crea. Pero saliendo del esquema podemos generar una tabla que siga una fórmula de término general y después añadir columnas con las funciones disponibles. Por ejemplo, se sabe que los números de la forma  $M=3*5^{2n+1}+2^{3n+1}$  son múltiplos de 17. En la siguiente tabla se han creado números de esta forma (sólo mientras Excel no salta a formato en coma flotante) mediante la fórmula =3\*5^(2\*D5+1)+2^(3\*D5+1) extendida hacia abajo y después la función =esmultiplo(E5;17;1), que analiza si el número creado es múltiplo de 17. Si no se conoce esta función, se puede dividir entre 17 para comprobar que todos los cocientes son enteros.

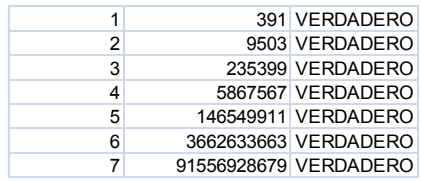

# **EJERCICIOS NIVEL I**

#### **DIVISIBILIDAD**

# *Escribe la lista de números primos que hay desde el 1 hasta el 500. ¿Cuántos hay?*

Borra todas las condiciones previas con el botón **Borrar condiciones**

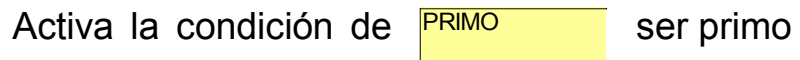

Concreta el Inicio en 1 y el Final en 500

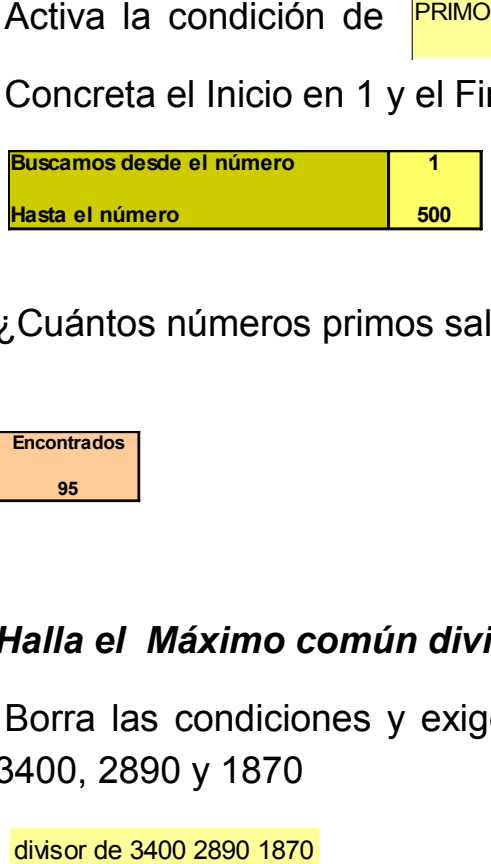

¿Cuántos números primos salen? Léelo arriba a la derecha: Hay 95

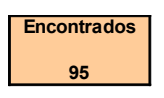

# *Halla el Máximo común divisor de 3400, 2890 y 1870*

Borra las condiciones y exige que los números sean divisores de 3400, 2890 y 1870

y concreta el Inicio en 1 y el final en el más pequeño 1870. Resultará una lista de divisores comunes de los tres números 1, 2, 5, 10, 17, 34, 85 y 170.

El mayor, que es **170**, es la solución.

# *¿Cuánto suman todos los divisores propios de 496?*

Borra condiciones y escribe como condición el ser divisor de 496. Ya sabes cómo. Como Inicio fija el 1 y como Final 495 porque los divisores propios son los menores que ese número.

Pulsa sobre el botón de **Buscar naturales** y observa el número de divisores y su suma: ¡Resulta 496! Pide a tu profesor o profesora que te expliquen algo más sobre este tema. Este número es "perfecto"

Si deseas ver más perfectos, borra las condiciones y escribe la palabra PERFECTO. Busca entre 1 y 10000. Obtendrás la lista de los primeros (hay muy pocos)

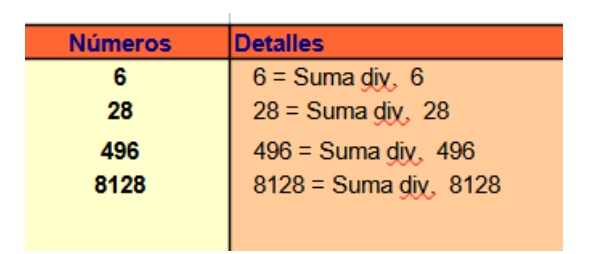

Cambia la palabra PERFECTO por abundante y busca tan solo entre 1 y 25 ¿Qué observas ahora en los detalles?

¿Y si cambias la palabra de la condición a DEFICIENTE?

Ahí tienes tema para un trabajo de clase.

# *¿Qué números, entre 1000 y 3000, al dividirlos entre 213 dan de resto 42?*

Recordarás que una fórmula para esos números sería 213\*n+ 42, Esto significa que los números buscados siguen una fórmula de tipo lineal.

Por ello, lo conveniente es activar la condición de Fórmula lineal con coeficientes 213 y 42

Con el siguiente resultado: LINEAL 213 42

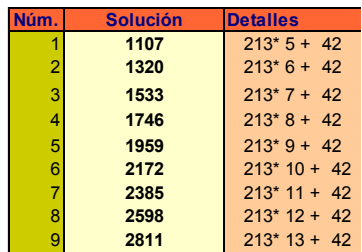

Con Copiar y Pegar, guarda una copia de esta lista en la hoja *Borrador*. Ahora, sin cambiar el 1000 ni el 3000 escribe esta otra condición CONGRUENTE 42 213.

Compara la lista con la anterior y verás que son idénticas. Investiga qué es eso de las *congruencias*.

## *¿Cuál es el múltiplo más pequeño de 7 que al dividirlo entre 111 da de resto 4?*

La segunda parte es similar a la anterior, una fórmula lineal, y la primera es una declaración de múltiplo. Lo concretaríamos así:

MULTIPLO DE 7 LINEAL 111 4

Elige un Final alto, como 3000 y obtendrás este resultado:

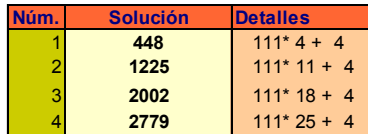

luego la solución es 448.

## *Seguimos con los múltiplos de 7 y nos preguntamos ¿Hay múltiplos de 7 seguidos de otro que lo sea de 13?*

Aquí tenemos un problema, y es que las condiciones no se repiten en el Buscador, para que funcione más rápido. Así que comenzamos escribiendo MULTIPLO DE 7. Después usamos una declaración con la palabra ES: ES ENTERO((N+1)/13). Ya sabemos que no es fácil, pero recórrela y la entenderás: "ha de ser entero el cociente de dividir N+1 entre 13" ¡Es que esa es la definición de múltiplo! Y el N+1 es el siguiente a N, que es nuestro protagonista.

Si queremos que el Buscador compruebe ese cociente escribimos una nueva condición: EVALUAR (N+1)/13. Estúdiala.

El resultado será:

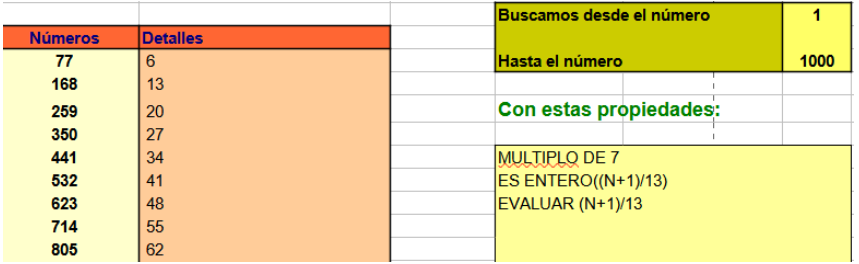

Puedes comprobar los resultados con tu calculadora.

# *Los números triangulares siguen la fórmula cuadrática N(N+1)/2. ¿Cómo podríamos comprobarlo con el Buscador de Naturales?*

Las comprobaciones se pueden efectuar en muchas ocasiones imponiendo una o dos condiciones y observando el resultado. Después se añade otra condición y ocurre que el resultado no cambia, porque todos los números cumplen esa condición.

En este caso pedimos buscar todos los triangulares de 1 a 100, por ejemplo, y nos resultan 13 números, 1, 3, 6, ... 91. Después incorporamos la condición de seguir la función cuadrática de coeficientes 0.5, 0.5 y 0 (¿Por qué?) y obtendremos la misma lista. Cuidado: Escribe el punto decimal 0.5 y no la coma, 0,5. Es que el Buscador no entiende de Ortografía y necesita el punto.

*Busca cuatripletes de primos gemelos, es decir, dos parejas de primos gemelos que estén lo más cercanas posible, como 11, 13, 17 y 19 o bien 101, 103, 107 y 109. Observa que la mínima distancia entre parejas es 4. No puede ser menor ¿por qué?*

# *Busca más conjuntos similares. Hasta 2000 se encuentran siete ejemplos*

Para concretar esta búsqueda hay que exigir que el número sea primo. Concrétalo en su condición elemental correspondiente.

Después escribe las declaraciones ES PRIMO(N+2), ES PRIMO(N+6) Y ES PRIMO(N+8). Ya sabes que son necesarias para no repetir la condición PRIMO.

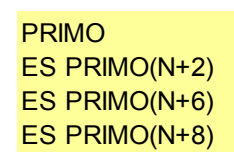

En los resultados sólo aparecerán los primeros de cada cuatriplete, como 11 y 101.

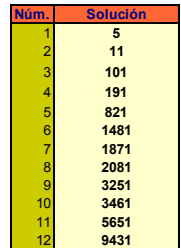

Si deseas verlos todos, añade esta condición e intenta entenderla bien EVALUAR N N+2 N+6 N+8

Así queda mejor:

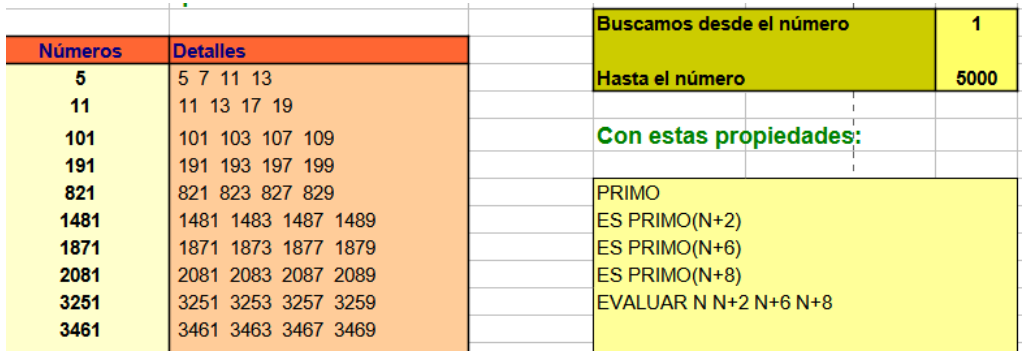

# **MÚLTIPLOS Y DIVISORES**

A continuación, unos ejercicios sin apenas comentarios. Los podéis discutir en equipos.

#### *Escribe todos los múltiplos de 413 que tienen cuatro cifras*

Sólo tienes que escribir una condición. Concreta bien el inicio y el final. Deben aparecer 22, desde 1239 hasta 9912

### *Encuentra el M.C.D.(650,750,850)*

Recuerda otro parecido que hemos resuelto. Debe resultarte 50

### *Halla el Mínimo común múltiplo de 35, 36, 40 y 42*

Usa la palabra MULTIPLO. Deberás elegir un Final alto, como 5000 o 10000 y escribir bien los cuatro números, sin comas y separados por un espacio. La solución es 2520

#### *Encuentra todos los divisores de 240*

Sólo necesitas una condición y elegir bien el Inicio y el Final. Resultarán 20 divisores, desde el 1 hasta el 240. Puedes imprimir el resultado para compartirlo.

Si deseas comprobarlo, escribe en la calculadora lo siguiente:

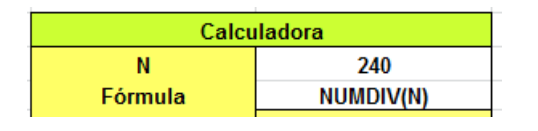

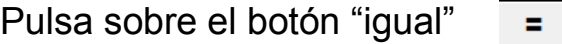

¿Se confirma el resultado? Ya sabes otra palabra importante: NUMDIV (número de divisores).

#### *¿Cuáles son los divisores primos de 2486?*

Procede como en el anterior ejercicio, pero añade la condición de *PRIMO.* Resultarán 2, 11 y 113.

#### *Encuentra todos los divisores comunes a 144, 720 y 540*

Obtendrás esta lista: 1, 2, 3, 4, 6, 9, 12, 18 Y 36.

## *¿Cuántos múltiplos comunes a 125 y 105 se encuentran entre 1000 y 3000?*

Solución: Sólo uno, el 2625

## *Encuentra todos los números primos que son divisores de 39600.*

Solución: 2, 3, 5 y 11

Otra forma: Escribe como inicio y también como final el número 39600 y después escribe una sola condición: EVALUAR FACTORES

**Solución Detalles 39600** 2 2 2 2 3 3 5 5 11

¡Demasiado fácil!

# *¿Qué números de cuatro cifras son múltiplos del m.c.m(54,63,77)?*

Recuerda que han de ser múltiplos de cada uno de los números dados.

Solución: Sólo dos, el 4158 y el 8316

# *¿Cuánto suman los múltiplos de 19 de tres cifras?*

Solución: 25897

### *¿Cuál es el mayor divisor cuadrado de 4800?*

La *parte cuadrada* de un número es el mayor divisor cuadrado que tenga. En el caso de 4800 bastará para encontrarla con escribir DIVISOR 4800 y debajo CUADRADO. Resultarán ocho soluciones. La mayor es la parte cuadrada. ¿Cuál es?

Si deseas asegurarte, escribe en la calculadora lo siguiente:

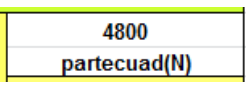

Pulsa sobre el botón "igual" **Simple 1** 

¿Te da el mismo resultado?

Pues ya sabes lo que es la *parte cuadrada*. Intenta enterarte qué la *parte libre*. Pide ayuda para ello.

### *¿Cuánto suman los divisores de 1260?*

Ya sabrás cómo encontrarlos y buscar su suma a la derecha de la hoja:

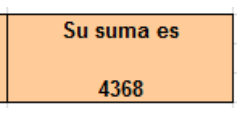

Esta suma se llama, en los libros universitarios, la función SIGMA de un número. Aquí la llamamos SUMDIV, para recordar mejor su nombre. Escribe en la segunda línea de la calculadora la fórmula SUMDIV(1260) y usa el botón "igual". Coincide el valor:

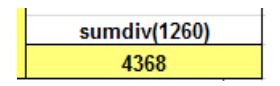

Ya vas viendo en estos ejercicios lo que son las funciones, como PARTECUAD o SUMDIV.

### **NÚMEROS PRIMOS**

#### *¿Hay muchos primos de tres cifras que terminen en 9?*

La solución es que hay 33. Tendrás que pedir por separado que sea primo y que termine en 9

### *Hay números primos de tres cifras que terminan en 3 y otros que terminan en 7 ¿Cuáles son los más abundantes?*

Busca ambos tipos y descubrirás que el 7 es el más abundante

*Según lo anterior, estás de acuerdo con este gráfico? Intenta reproducirlo tú.*

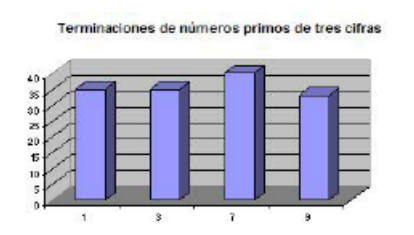

# *Conjetura de Goldbach: Todo número par mayor que dos es suma de dos primos*

Usa dos condiciones: la de ser par y una suma especial ¿cuál?

# **CIFRAS Y CAPICÚAS**

### *¿Cuántos números capicúas (como 4334, 5445, etc. ) hay entre 3000 y 4000?*

Usa la condición CAPICUA (sin tilde)

Debes obtener 10 soluciones. Razona por qué obtienes ese número.

## *No hay ningún número de cuatro cifras que sea primo y capicúa*

# *¿Por qué la búsqueda es inútil, ya que no obtienes ningún resultado?*

Piensa en los distintos criterios de divisibilidad. Quita la condición de ser primo y observa que todos los capicúas son múltiplos de... ¿qué número?

# *¿Qué múltiplos de 7 de tres cifras terminan en 39? (Si hay alguno)*

Parece que sí hay

## *Un número tiene cuatro cifras, termina en 44, si lo divido entre 63 no hay resto, pero si lo divido entre 17 da de resto 2 ¿Cuál es?*

Puedes usar las palabras TERMINA, MULTIPLO y LINEAL

Solución: El número 5544.

#### *Buscamos autonúmeros*

Un número recibe el nombre de autonúmero o número colombiano cuando no se puede formar sumando un número menor con la suma de sus cifras. Por ejemplo, 20 es autonúmero, porque ninguna de estas sumas tiene un total de 20: 1+1=2, 2+2=4, …12+1+2=15, 13+1+3=17,…Prueba con todas las posibilidades y descubrirás que nunca consigues un 20. Con la siguiente condición puedes descubrir colombianos. Escribe, por ejemplo

ES N+SUMACIF(N)=222

y observa que no hay soluciones.

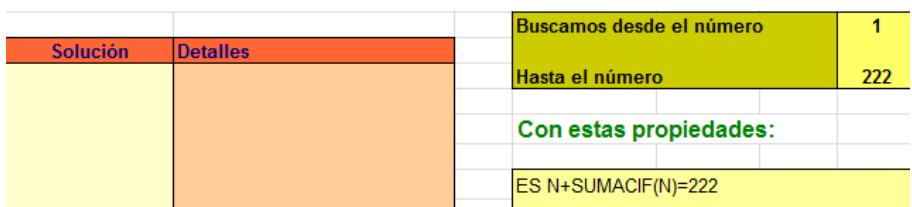

Podéis organizar una competición para ver quiénes descubrís más autonúmeros. Al final poséis visitar esta página web:

#### <http://oeis.org/A003052>

#### **NÚMEROS FIGURADOS**

#### *¿Qué números son cuadrados y triangulares a la vez?*

Vas a encontrar muy pocos. Busca por lo menos hasta el 10000

### *¿Hay números cuadrados que terminen en 444? Búscalos de tres, cuatro o cinco cifras.*

Solución: De tres cifras, ninguno. De cuatro sólo hay uno ¿cuál? De cinco no se encuentra ninguno

## *Todo número cuadrado mayor que 1 es suma de dos triangulares*

Deberás usar una suma especial ¿con qué tipo de sumandos? Y no olvides que tiene que ser cuadrado.

Busca, por ejemplo, entre 2 y 1000, Comprueba que están todos los cuadrados y que todos se descomponen en dos triangulares.

#### *Encuentra cinco números cuadrados que sean capicúas.*

De cuatro cifras no los vas a encontrar.

*¿Podrías representar cualquier número como una diferencia de cuadrados?*

Para conseguirlo, por ejemplo, para el número 48, busca un número cuadrado, y que al sumarle 48 siga siendo cuadrado. En la imagen tienes una forma:

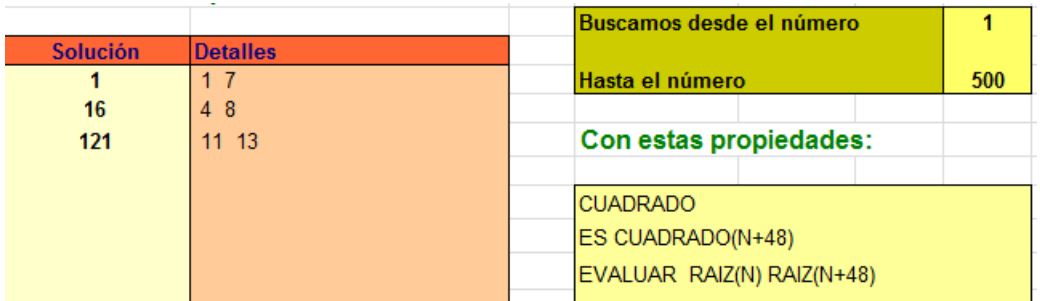

En efecto,  $48=7^2-1^2$ ,  $48=8^2-4^2$ ,  $48=13^2-11^2$ . Si elegís muchos números distintos, observaréis que unos admiten esa representación, como el 48, y otros no. Una pista: los que no admiten tienen algo que ver con el 2 y el 4.

# **SUCESIONES ARITMÉTICAS**

*¿Qué fórmula lineal escribirías como condición para que aparezca en pantalla este conjunto de números: 23, 43, 63, 83, ...?*

Piénsalo, que es muy fácil

### *¿Y para que resulte este otro: 23, 45, 67, 89, ...?*

Este es más difícil. Encuentra, en primer lugar, el coeficiente de N, que se calcula restando...no te ayudamos más.

# *Si la suma de números 4 + 9 + 14 + 19 + 24 + ... llegara hasta 204 ¿Qué resultado tendría?*

Encuentra, en primer lugar la fórmula lineal adecuada, después concreta muy bien el Inicio y el Final, y, por último, lee la suma total obtenida.

Deberá salir una suma de 4264

# *¿Cuánto suman los números impares que hay entre 240 y 370?*

Puedes usar la condición NO PAR o bien usar la fórmula lineal 2\*N+1. La solución es 19.825

¿Se te ocurre una tercera condición que sustituya a las anteriores?

*Calcula esta suma: 1 + 4 + 7 + 10 + . . . + 598*

Solución 59.900

*Sin efectuar cálculos, sólo con el Buscador, intenta averiguar qué fórmula lineal siguen estas sucesiones aritméticas.*

*Deberás ir cambiando los coeficientes hasta que lo consigas. No olvides, en cada ejemplo, restar términos consecutivos.* 

*No escribas ninguna solución que no esté comprobada.*

*7, 10, 13, 16, 19, ... 3, 7, 11, 15, 19, ...*

*8, 11, 14, 17, 20, ...*

*300, 280, 260, 240,*

# **EJERCICIOS NIVEL II**

Esta publicación recoge ejemplos prácticos de uso del Buscador de Naturales. En ella se recogen aquellos de carácter no estrictamente elemental, de un nivel similar a los contenidos de nuestra página web *hojamat.es* o del blog *Números y hoja de cálculo*. Para un nivel superior no está preparada esta herramienta, que se ideó para las enseñanzas secundarias.

El Buscador está diseñado para Microsoft Office Excel y para LibreOffice (o bien OpenOffice) Calc, y se ofrece como descarga gratuita en la dirección

(*[http://www.hojamat.es/sindecimales/divisibilidad/herramientas/herrd](http://www.hojamat.es/sindecimales/divisibilidad/herramientas/herrdiv.htm#buscador) [iv.htm#buscador](http://www.hojamat.es/sindecimales/divisibilidad/herramientas/herrdiv.htm#buscador)*)

En esa misma dirección se alojan las instrucciones y propuestas, entre ellas este documento.

La redacción de los ejemplos es muy escueta, porque solo se desea dar una idea de las prestaciones del Buscador, dejando a los lectores las posibles variantes o ampliaciones. A veces, el mismo título da idea de donde buscar información complementaria sobre el tema. Su estructura será siempre el listado de las condiciones, algún comentario breve y las imágenes capturadas.

Se pueden usar los planteos propuestos con toda libertad en cualquier otro documento, con la petición por nuestra parte de una citación de su origen y autoría.

# **CURIOSIDADES**

# *UNOS NÚMEROS DE DUDENEY*

Estos números se definen como aquellos que coinciden con el cubo de la suma de sus cifras (existen otras definiciones). Por ejemplo,  $512=(5+1+2)^3$ .

#### **Condiciones**

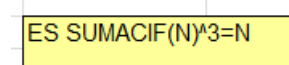

Aquí es interesante el uso de la partícula ES, que permite condiciones algo más complejas que las usuales.

#### **Resultado**

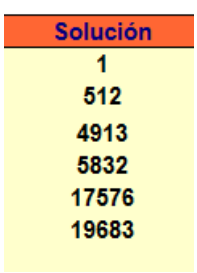

No existen más.

Ver:

<http://oeis.org/A061209>

[https://hojaynumeros.blogspot.com/2019/01/numero-igual-al-cubo](https://hojaynumeros.blogspot.com/2019/01/numero-igual-al-cubo-de-la-suma-de-sus.html)[de-la-suma-de-sus.html](https://hojaynumeros.blogspot.com/2019/01/numero-igual-al-cubo-de-la-suma-de-sus.html)

# *MITAD DE CUADRADO IGUAL A UN TERCIO DE CUBO*

En algunos números, su mitad es un cuadrado y su tercio un cubo. Es una caso concreto de otras propiedades similares que se pueden imaginar fácilmente. Con el Buscador se obtienen así:

### **Condiciones**

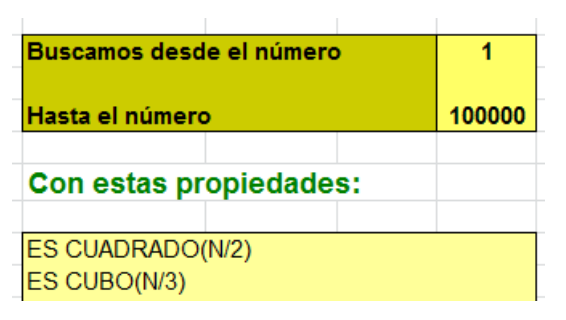

Se entienden fácilmente, y, aunque con algo de lentitud, nos devuelve los dos primeros números buscados.

## **Resultado**

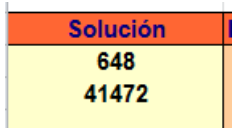

En <http://oeis.org/A185270> puedes comprobar que las siguientes soluciones se obtienen multiplicando por potencias sextas.

Ver:

[https://hojaynumeros.blogspot.com/2021/12/regresos-2-la-mitad](https://hojaynumeros.blogspot.com/2021/12/regresos-2-la-mitad-cuadrado-el-tercio.html)[cuadrado-el-tercio.html](https://hojaynumeros.blogspot.com/2021/12/regresos-2-la-mitad-cuadrado-el-tercio.html)

### *SADWICH DE SEMIPRIMOS*

Este ejercicio tiene como objetivo buscar cuadrados N que estén rodeados con dos semiprimos N-1 y N+1 no cuadrados. Su interés radica en que, aunque contamos con la condición SEMIPRIMO, esta solo nos vale para el número actual N, pero si deseamos aplicarla a N-1 o a N+1 con la partícula ES, habrá que buscar otra forma, que puede ser la siguiente:

# **Condiciones**

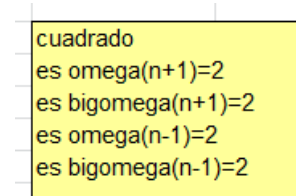

El que OMEGA (número de factores primos) y BIGOMEGA (los mismos contados con repetición) valgan 2, es señal de que son números semiprimos no cuadrados, tanto N+1 como N-1.

#### **Resultado**

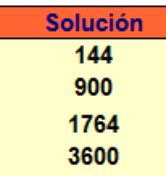

En <http://oeis.org/A108278> están publicadas las bases de esos cuadrados.

# **NÚMEROS PRIMOS**

### *SUMAR PRIMOS DEL TIPO 6K+5*

Los números primos pueden ser del tipo 6k+1 o del 6k+5. Podemos estar interesados en sumar estos últimos. Para ello usaremos la condición EVALUAR TOTALES, que da las sumas parciales de los números encontrados. Puede quedar así:

#### **Condiciones**

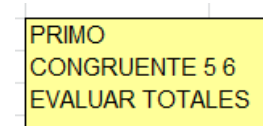

Podemos comenzar a buscar en el 2, o bien cambiar la congruencia de resto 5 por la de 1. Hay muchas variantes.

#### **Resultado**

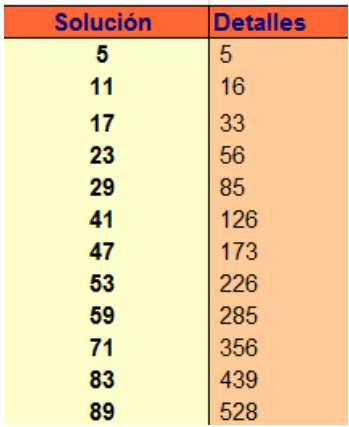

En la columna de Detalles irán apareciendo las sumas parciales.

Ver<http://oeis.org/A038361>

### *COMPUESTO MÁS PRIMO IGUAL A PRIMO*

Nos podemos plantear si un número compuesto, sumado con su primo más próximo y mayor que él, da como resultado otro primo. Por ejemplo, 24 tiene como próximo primo el 29, y sumados producen otro primo, pues 24+29=53.

Una sola condición nos basta para encontrar esos compuestos, pero le añadimos un EVALUAR para que quede más claro.

### **Condiciones**

 $\left| \text{es prim}(n + \text{primary}(n)) \right|$ evaluar n+primprox(n)

Se entiende bien la redacción de la condición. Es casi lenguaje natural.

### **Resultado**

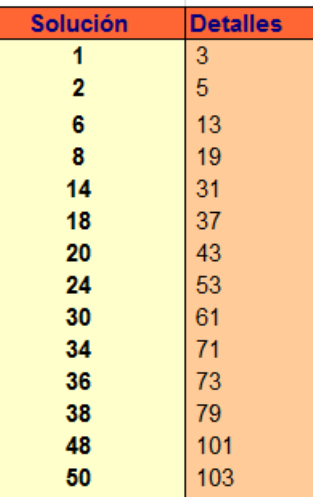

En la primera columna figuran los números encontrados y en la segunda sus sumas con el siguiente primo que dan lugar a otro primo.

### *SUMAR POTENCIAS DE LOS PRIMEROS PRIMOS*

Esta actividad resuelve alguna de las carencias del Buscador. Insistimos en que es una herramienta elemental, pero que se puede forzar. Nos basamos en lo siguiente: una potencia de primo posee un solo factor en su descomposición factorial, luego OMEGA(N)=1 Y BIGOMEGA(N) ha de coincidir con el exponente. Esto nos da pie para diseñar las condiciones. Por ejemplo, para sumar cubos de primos podemos escribir:

### **Condiciones**

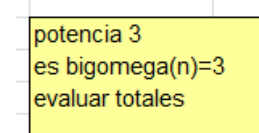

La primera exige que el número sea un cubo, la segunda que solo tenga un factor primo, y la tercera suma resultados.

# **Resultado**

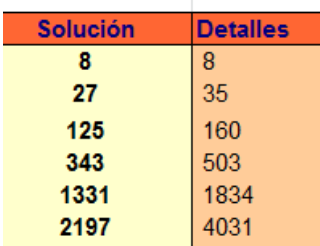

Con eso logramos la suma de potencias en la segunda columna. Si, por ejemplo, deseárammos saber si es primo el resultado, usaríamos mejor:

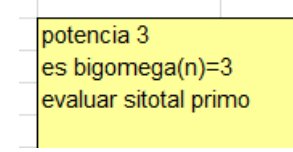

Con él descubriríamos que 503 es suma de potencias de los primeros primos, siendo él también primo:

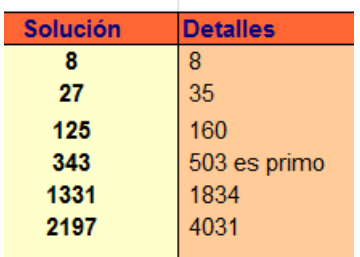

# *PRIMOS DE HONAKER*

Son los primos cuya suma de cifras coincide con las de su orden como primo. El primero es 131, cuya suma de cifras es igual a 5, pero su número de orden como primo es 32, pues existen 31 primos menores que él y la suma de estas cifras también es 5.

Con el Buscador hay que usar una igualdad algo compleja

### **Condiciones**

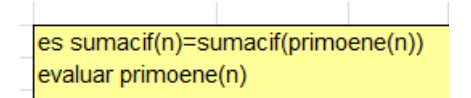

Las condiciones son fáciles de entender, porque son cercanas al lenguaje natural. Con ellas se obtiene la sucesión deseada en la segunda columna.

#### **Resultado**

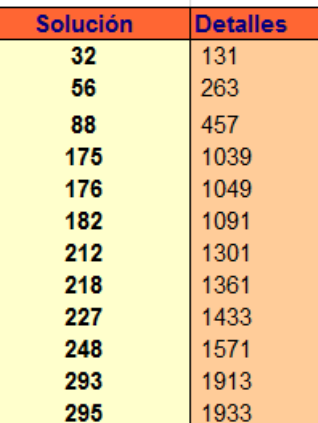

(Ver http://oeis.org/A033548)
## **DIVISIBILIDAD**

## *NÚMEROS ESFÉNICOS*

Se llaman números esfénicos a aquellos que poseen tres factores primos distintos entre sí. Para reconocerlos basta obtener su descomposición factorial. Con el Buscador damos un rodeo, y es que en estos números la función OMEGA, que cuenta los factores primos, ha de valer 3, y la BIGOMEGA, que los cuenta con repetición, también 3. Si después pedimos EVALUAR FACTORES, los reconoceremos mejor.

### **Condiciones**

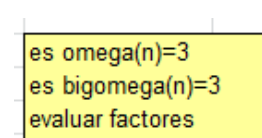

## **Resultado**

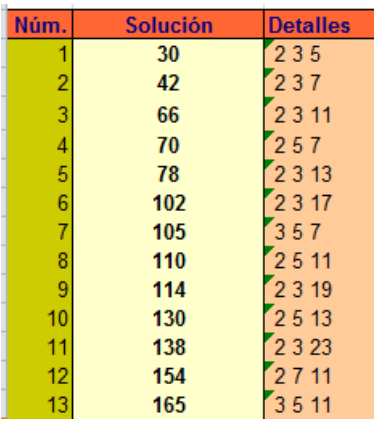

En los detalles aparecen los factores primos.

Ver:

<http://oeis.org/A007304>

<https://hojaynumeros.blogspot.com/2022/09/blog-post.html>

# *SEMIPRIMOS CONSECUTIVOS CON CUADRADOS*

Los números semiprimos (solo dos factores primos) son muy abundantes, por lo que pueden estar cercanos a otros números, como los cuadrados. Planteamos aquí buscar los semiprimos N que sigan a un cuadrado.

### **Condiciones**

semiprimo es cuadrado(N-1)

Usamos la partícula ES porque el argumento de CUADRADO no es N.

### **Resultado**

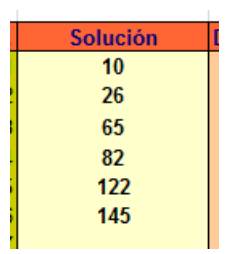

Ver:

<http://oeis.org/A144255> [https://hojaynumeros.blogspot.com/2020/12/semiprimos-de-la](https://hojaynumeros.blogspot.com/2020/12/semiprimos-de-la-forma-nk.html)[forma-nk.html](https://hojaynumeros.blogspot.com/2020/12/semiprimos-de-la-forma-nk.html)

Podemos plantearnos otras variantes, cambiando la diferencia 1 entre ellos, o que el semiprimo sea anterior a un cuadrado, o que este sea triangular.

### *TRASLADOS DE LA FUNCIÓN SIGMA*

Muchos números coinciden en la suma de sus divisores (función SIGMA). La búsqueda que se plantea aquí es qué números coinciden en esa función si los trasladamos un número concreto de unidades. En el Buscador la hemos llamado SUMDIV, para que recuerde su significado. El planteo que sigue averigua qué números mantienen el mismo valor de SIGMA si se trasladan dos unidades. En la segunda columna aparecen los valores coincidentes:

## **Condiciones**

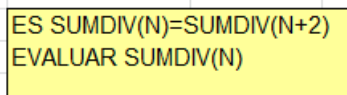

## **Soluciones**

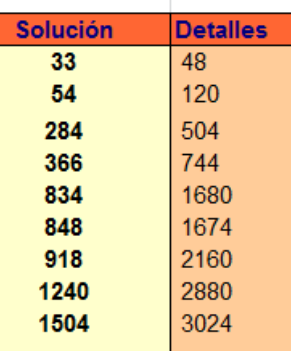

Ver:

<http://oeis.org/A007373>

[https://hojaynumeros.blogspot.com/2019/10/la-funcion-sigma-y-sus](https://hojaynumeros.blogspot.com/2019/10/la-funcion-sigma-y-sus-traslados.html)[traslados.html](https://hojaynumeros.blogspot.com/2019/10/la-funcion-sigma-y-sus-traslados.html)

## *SUMA DE LOS DIVISORES CUADRADOS*

En este ejemplo sumaremos los divisores cuadrados de un número, en este caso de 26460. Este planteo se puede repetir para otro tipo de divisores, como triangulares, libres de cuadrados y otros.

El Buscador nos proporciona un planteo muy intuitivo.

## **Condiciones**

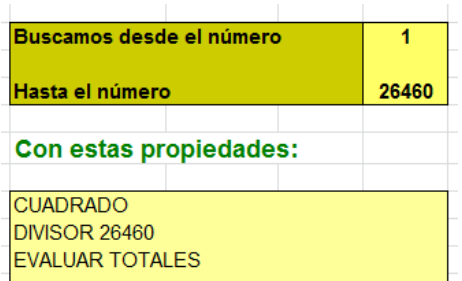

Recorre los números desde 1 hasta 26460 y busca cuadrados que sean divisores de ese número, sumando después los resultados.

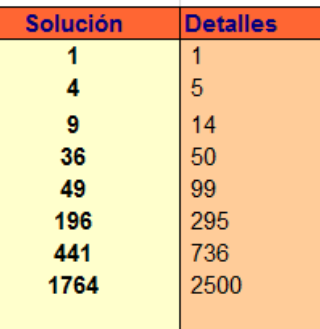

El es 2500.

## **Otro ejemplo**

¿Cuánto suman los divisores triangulares de 666?

## **Condiciones**

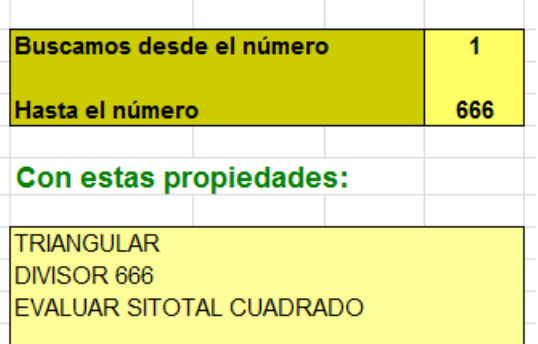

Busca divisores triangulares de 666 y toma nota de si resulta un cuadrado.

### **Resultado**

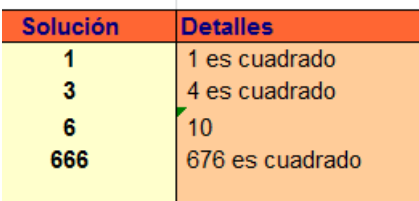

Hemos descubierto que los divisores triangulares producen un cuadrado, 676=26^2.

## *IDENTIDADES CON LA SUMA DE CIFRAS*

Un número puede presentar la misma suma de cifras que alguno de sus divisores. Vemos algún caso:

### **Identidad con la parte cuadrada**

Para todo número existe un cuadrado que es divisor suyo (el más frecuente es 1), y lo llamamos *parte cuadrada*. El cociente de un número con su parte cuadrada se llama *parte libre*. Es posible que la suma de cifras sea idéntica en un número no cuadrado y en su parte cuadrada. Se puede buscar así:

### **Condiciones**

```
NO CUADRADO
ES SUMACIF(N)=SUMACIF(PARTECUAD(N))
```
Se entienden bien sin más explicación.

## **Resultado**

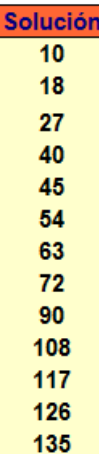

Resultan muchos números. Por ejemplo, las cifras de 27 suman 9, su parte cuadrada también es 9,luego coincide la suma de cifras.

Están publicados en<http://oeis.org/A230356>

### **Identidad con la parte libre**

Esta es algo más complicada de entender. El número no debe ser libre de cuadrados, pues sería una trivialidad, y su parte libre es el cociente entre él y su parte cuadrada.

### **Condiciones**

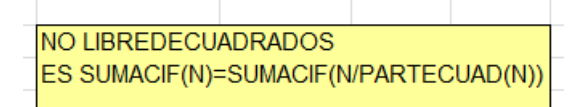

### **Resultado**

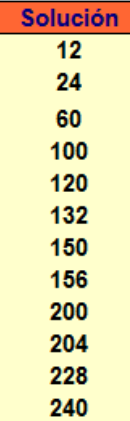

El número 60 presenta una suma de cifras de 6, su parte cuadrada es 4 y su parte libre de cuadrados, 15, cuya suma también es 6.

Publicados en<http://oeis.org/A230355>

### **Identidad con el mayor divisor impar**

En la última versión del Buscador hemos introducido la función MDI (mayor divisor impar), lo que facilita mucho esta búsqueda. Solo usaremos números pares, porque los impares coinciden con su MDI.

## **Condiciones**

```
PAR
ES SUMACIF(N)=SUMACIF(MDI(N))
```
### **Resultados**

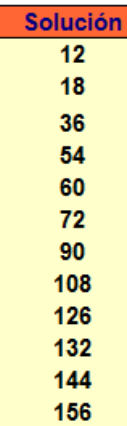

Los resultados están publicados por el autor en <http://oeis.org/A230354>

(ver también [https://hojaynumeros.blogspot.com/2014/01/identidad](https://hojaynumeros.blogspot.com/2014/01/identidad-de-cifras-con-el-mayor.html)[de-cifras-con-el-mayor.html\)](https://hojaynumeros.blogspot.com/2014/01/identidad-de-cifras-con-el-mayor.html)

Con estos ejemplos es fácil plantear otros similares.

# **NÚMEROS ESPECIALES**

*NÚMEROS POLIGONALES CUADRADOS*

Se trata de saber si un tipo de números poligonales contiene alguno que sea cuadrado. Por ejemplo, el número 36 es triangular  $(36=8^{\circ}9/2)$  y cuadrado  $(36=6^2)$ . Con el Buscador podemos extenderlo a otros poligonales. Por ejemplo, con este planteamiento encontramos los octogonales que son cuadrados:

### **Condiciones**

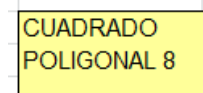

### **Resultado**

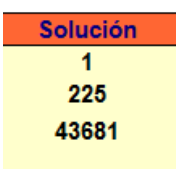

Ver:

<http://oeis.org/A036428>

<https://hojaynumeros.blogspot.com/2020/01/multipoligonal.html>

### *TRIANGULARES SUMA DE DOS TRIANGULARES*

Un número cualquiera especial, como los cuadrados, triangulares, semiprimos o de Fibonacci, puede ser suma de otros dos del mismo tipo. Con el Buscador podemos encontrar este tipo de sumas, pero no todas. Por ejemplo, SUMA C T encuentra las sumas del tipo cuadrado+triangular. Como esta herramienta se puede estar

actualizando, es conveniente consultar las instrucciones para ver qué sumas se encuentran implementadas.

### **Condiciones**

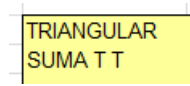

### **Resultado**

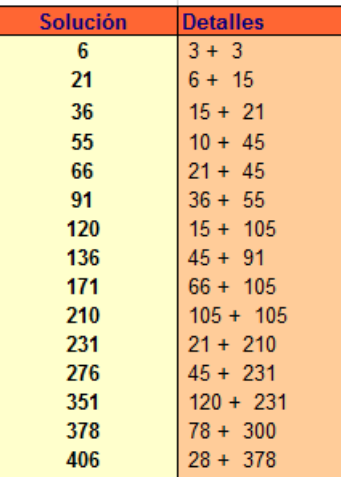

Se puede practicar con otras variantes.

Ver:

<http://oeis.org/A089982>

[https://hojaynumeros.blogspot.com/2021/04/sumandos-con-el](https://hojaynumeros.blogspot.com/2021/04/sumandos-con-el-mismo-caracter-que-la.html)[mismo-caracter-que-la.html](https://hojaynumeros.blogspot.com/2021/04/sumandos-con-el-mismo-caracter-que-la.html)

### *SIGUE EL MISMO TIPO SI AÑADO UN CERO*

Una curiosidad interesante es la de ver si el carácter de un número sigue siendo el mismo si se le añade un cero, o, lo que es lo mismo, si se multiplica por 10. Por ejemplo, 21 es triangular (6\*7/2) y 210 también (20\*21/2). Esta propiedad posee muchas variantes. Por ejemplo con el carácter de ser oblongo, del tipo N(N+1). Es sencillo plantearlo:

## **Condiciones**

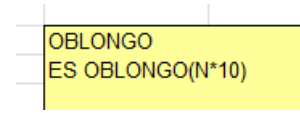

# **Resultado**

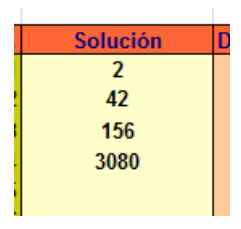

Ver:

[https://hojaynumeros.blogspot.com/2021/03/se-conservan](https://hojaynumeros.blogspot.com/2021/03/se-conservan-propiedades-al-multiplicar.html)[propiedades-al-multiplicar.html](https://hojaynumeros.blogspot.com/2021/03/se-conservan-propiedades-al-multiplicar.html)

*TRIANGULARES DE ORDEN PAR*

Los números triangulares son aquellos que pueden adoptar esa forma geométrica, o bien que su fórmula es N(N+1)/2, siendo N el número que representa al lado. En la imagen tienes el triangular de orden 8, es decir 8\*9/2=36:

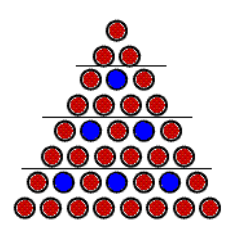

En realidad, estos números **son los triangulares que no pueden ser hexagonales**. Se sabe que todo hexagonal es triangular, porque su expresión es H(n)=n(2n-1)=2n(2n-1)/2=T(2n-1), pero el número de orden del triangular es 2n-1, impar, luego los que no son

hexagonales formarán la sucesión 3, 10, 21, 36,…, que son los que tienen lado par.

Con el Buscador se puede expresar muy bien esta idea:

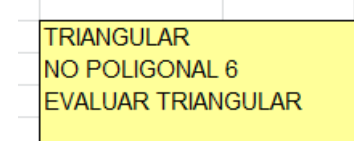

Indica que han de ser triangulares pero no hexagonales, y calcula sus órdenes, que resultan ser pares, como era de esperar:

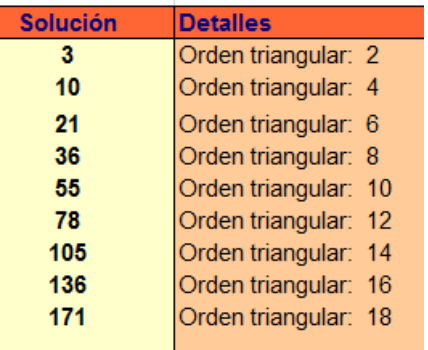

Con tres sencillas condiciones hemos expresado una propiedad importante.

# **CONJETURAS**

## *CONJETURAS DE GOLDBACH*

Con el Buscador podemos intentar comprender (que no demostrar) las dos conjeturas de Goldbach. Como son muy populares, no daremos explicaciones complementarias.

La formulación más simple de la Conjetura de Goldbach es:

### *Todo número par mayor que 2 es suma de dos primos*

Fue propuesta por Goldbach el 7 de Junio de 1742, en una carta dirigida a Euler. En realidad, su propuesta se refería a la conjetura ternaria: " *Todo número impar es la suma de tres primos*" y Euler le respondió con la propuesta binaria que todos conocemos.

### **Condiciones**

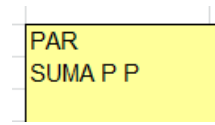

Significa que el número ha de ser PAR y suma de dos primos. La segunda es redundante si es cierta la conjetura, pero nos da un modo rápido de observar dos primos que hacen que se cumpla. En la imagen figuran las sumas de los números pares comprendidos entre 500 y 525. Solo nos da una solución. Puedes cambiar a números más grandes para seguir comprobando lo conjetura.

### **Resultado**

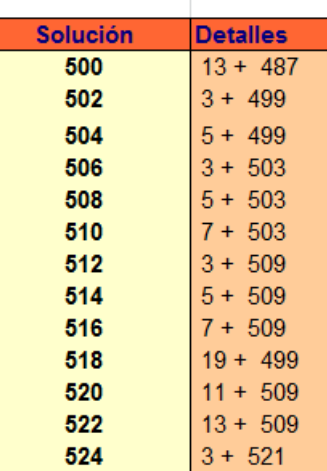

### **Versión ternaria**

*Todo número impar es la suma de tres primos*

Basta elegir una suma de tres sumandos y sustituir PAR por NO PAR.

### **Condiciones**

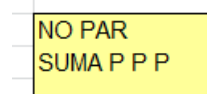

### **Resultado**

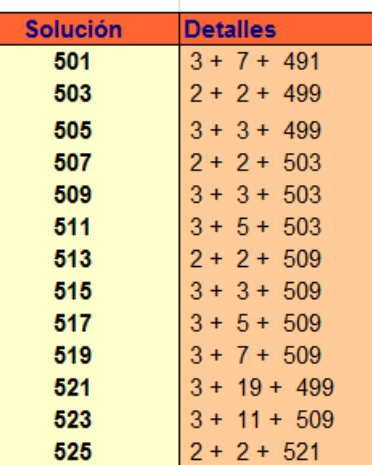

Como en la formulación anterior, se pueden elegir números grandes para comprobar la conjetura en ellos.

# *CONJETURA N 2 +1*

Es uno de los problemas de Landau, y en el momento de redactar este texto sigue sin conocerse si es verdadera o no la siguiente conjetura:

## *Existen infinitos primos de la forma n<sup>2</sup> +1*

La idea aquí sería buscar números primos grandes cuyo número anterior sea un cuadrado.

### **Condiciones**

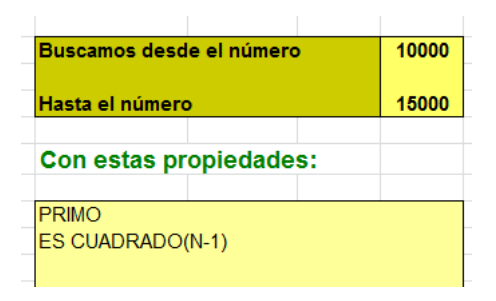

Buscamos, entre 10000 y 15000 los primos deseados. Resultarán los tres únicos primos de la forma  $N^2+1$ .

### **Resultado**

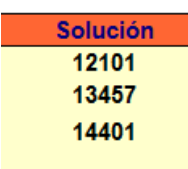

Podemos elegir unos límites mayores, pero se tardará más tiempo en obtener la solución, Estos son los comprendidos entre 1000000 y 1100000:

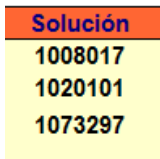

Si al planteamiento le añadimos la condición EVALUAR RAIZ(N-1), nos dará en la columna de Detalles el valor de N en  $N^2+1$ :

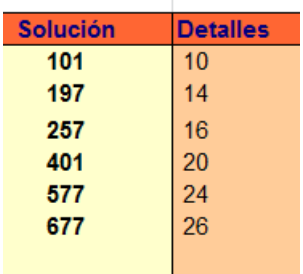

# *CONJETURA DE POLIGNAC*

Se llama **[Conjetura de Polignac](http://en.wikipedia.org/wiki/Polignac%27s_conjecture)** a la enunciada por [Alphonse de](http://en.wikipedia.org/wiki/Alphonse_de_Polignac)  [Polignac](http://en.wikipedia.org/wiki/Alphonse_de_Polignac) in 1849 y que se puede expresar así:

*Hay un número infinito de números primos (p, q) tales que p - q = k, siendo k un número par.*

Elegimos un número par K, por ejemplo el 28, y basta buscar lo siguiente:

## **Condiciones**

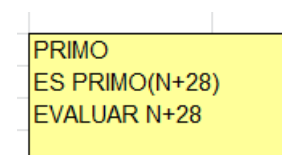

### **Resultado**

En la siguiente tabla figuran las soluciones obtenidas entre 100000 y 101000:

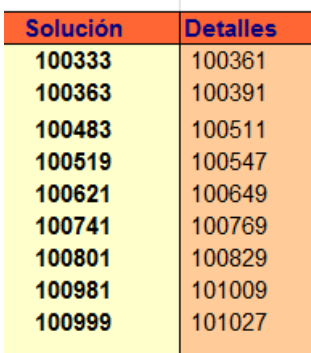

Como en otros casos, se pueden elegir números de más cifras, pero cuidando no superen la capacidad de las hojas de cálculo para tratar con números enteros.

# *CONJETURA DE LEGENDRE*

Esta conjetura afirma que entre dos cuadrados consecutivos  $n^2$  y  $(n+1)^2$  existe siempre un número primo.

Se considera básica e importante, por lo que se incluyó en los Problemas de Landau

(http://en.wikipedia.org/wiki/Landau%27s\_problems)

Con nuestro Buscador de Naturales es muy simple el planteo.

### **Condiciones**

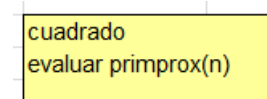

En la imagen figuran los primeros cuadrados de cuatro cifras, y a su derecha su primo más próximo, que está comprendido entre dos cuadrados consecutivos.

### **Resultado**

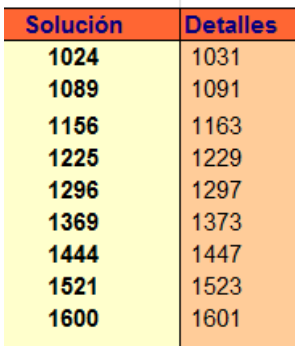

# *CONJETURA DE ANDRICA*

La conjetura de Andrica se expresa algebraicamente mejor que con palabras. Si representamos por *p<sup>n</sup>* el número primo que aparece en el lugar **n** de su lista, la conjetura se expresa como

 $\sqrt{p_{n+1}} - \sqrt{p_n} < 1$ 

## *"La diferencia entre las raíces cuadradas de dos números primos consecutivos es siempre menor que 1"*

Con el Buscador la comprobación es muy directa.

## **Condiciones**

Podemos usar estas dos condiciones:

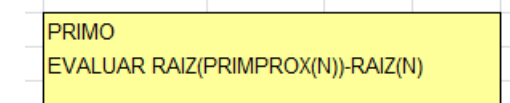

La primera busca primos, la segunda pide evaluar la diferencia de raíces entre dos primos consecutivos. Se han buscado entre 1000 y 1050 como una decisión aleatoria

## **Resultado**

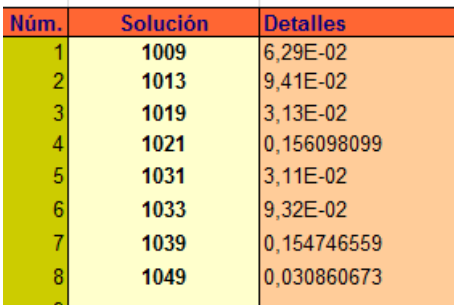

Observamos que todas las diferencias son menores que la unidad.

## **Otra interpretación**

Si representamos por  $D_n$  la diferencia entre dos primos consecutivos

 $D_n = P_{n+1} - P_n$ 

Si la conjetura es cierta se cumple

 $D_n = (\sqrt{P_{n+1}} + \sqrt{P_n})(\sqrt{P_{n+1}} - \sqrt{P_n}) < \sqrt{P_{n+1}} + \sqrt{P_n}$ 

*La diferencia entre dos primos consecutivos siempre es menor que la suma de las raíces cuadradas de ambos.*

Es fácil deducir otra expresión más simple:

 $D_n < 2\sqrt{P_n} + 1$ 

Esta última desigualdad es fácil de comprobar. **Condiciones**

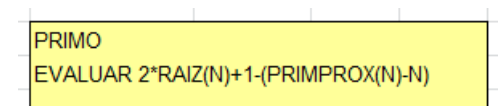

Restamos ambos miembros de ella para comprobar que la diferencia es positiva. Según la gráfica anterior, posee un crecimiento apreciable. La hemos comprobado entre 20000 y 20100.

### **Resultado**

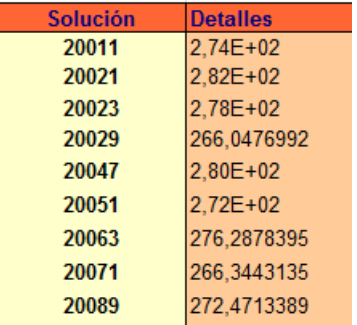

## **FUNCIONES MULTIPLICATIVAS**

Todo este capítulo versará sobre las funciones multiplicativas, estudiadas en nuestra publicación del mismo nombre:

<http://www.hojamat.es/publicaciones/multifun.pdf>

Son aquellas funciones definidas en el conjunto de los números naturales que cumplen

*F(a\*b)=F(a)\*F(b)* si a y b son primos entre sí.

Son interesantes todas, no solo por ese carácter, sino porque intervienen en muchas cuestiones en Teoría de Números. En cada una de ellas se incluirá una definición breve, su cálculo o implementación y alguna curiosidad.

Para una ampliación se puede acudir a la publicación citada.

# *FUNCIÓN D(X) O TAU*

Es la función que cuenta los divisores de un número, includo él mismo. Si recuerdas la Teoría de la Divisibilidad, la función Tau tiene un desarrollo muy sencillo, que es el producto de los exponentes en la factorización aumentados en una unidad:

 $D(N) = (1 + a_1) * (1 + a_2) ... (1 + a_k)$ 

### **Implementación**

En el buscador recibe el nombre de NUMDIV, por ser más sugerente para el alumnado.

Con ella se construyen tablas de valores como la siguiente:

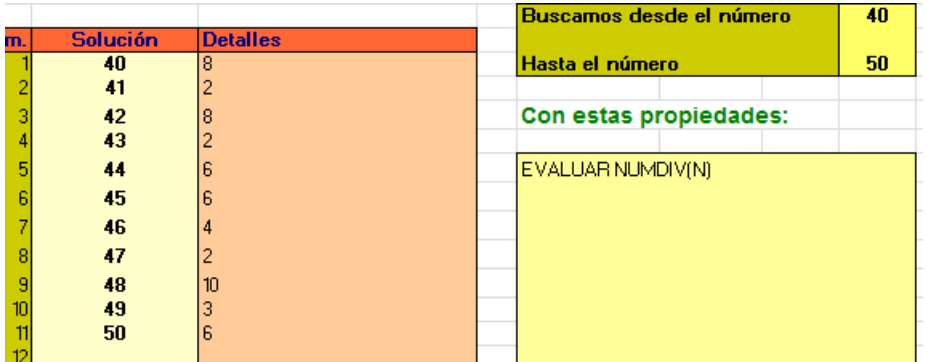

Se observa que los números primos figuran con el valor 2.

# **Es multiplicativa**

Buscamos en la tabla dos números primos entre sí, como 49 y 50, cuyo producto es 2450. Establecemos una búsqueda entre 2450 y 2450, con el resultado:

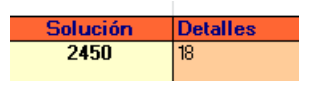

Luego se cumple que

TAU(49\*50)=TAU(2450)=18=3\*6=TAU(49)\*TAU(50)

## **Cálculo manual**

En los casos en los que sea posible, se intentará buscar los valores de las funciones sin usar la implementación.

En este caso, una sola condición del Buscador nos vale para encontrar TAU(N)

En la imagen vemos el planteo para el número 120:

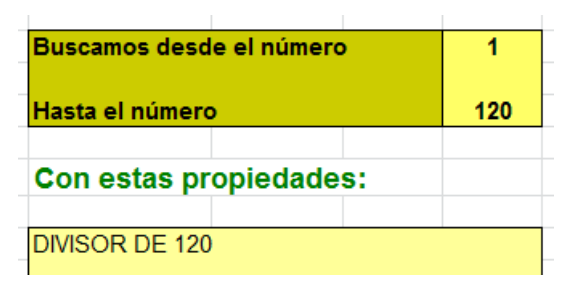

Recorremos los números del 1 al 120 y buscamos divisores. Su número figurará en la parte superior derecha de la hoja:

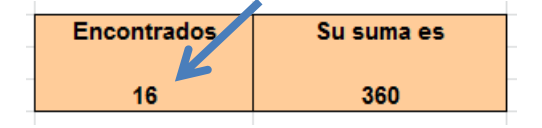

Efectivamente, son 16 los divisores de 120.

# **Una curiosidad**

En la tabla que hemos construido, hay dos números consecutivos con el mismo valor de TAU, el 44 y el 45. ¿Qué otros pares entre 1 y 100 presentan la misma propiedad?

Estas podrían ser la condiciones:

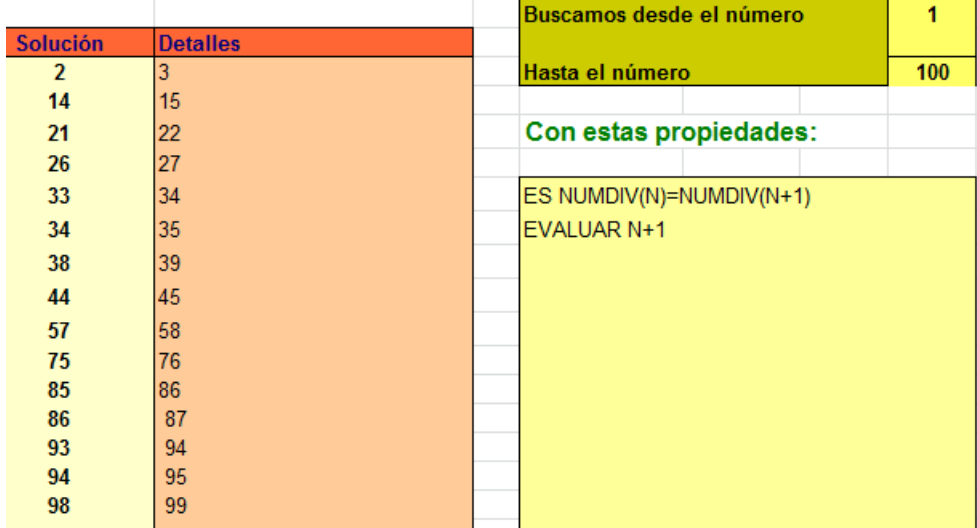

Se entienden bien las condiciones. Hemos encontrado quince pares de consecutivos.

### *SIGMA*

Esta función es la suma de todos los divisores de un número (ocasionalmente elevados a un exponente), incluido él mismo. No se debe confuncdir con *las partes alícuotas*, que son los divisores de N menores que él.

Su fórmula más práctica es

$$
\sigma_k(N)=\prod \frac{p_i^{(e_i+1)k}-1}{p_i^{\ k}-1}
$$

En ella  $p_i$  representa a los factores primos y  $e_i$  sus exponentes. El número k es el exponente al que se elevan los divisores, pero en nuestro caso es k=1 y se puede suprimir. Se calcula la fracción para cada divisor primo y después se multiplica.

### **Implementación**

En el Buscador la representamos con la palabra SUMDIV. Por ejemplo, los divisores de 1140 suman 3360. Con esta función los calculamos, pues SUMDIV(1140)=3360.

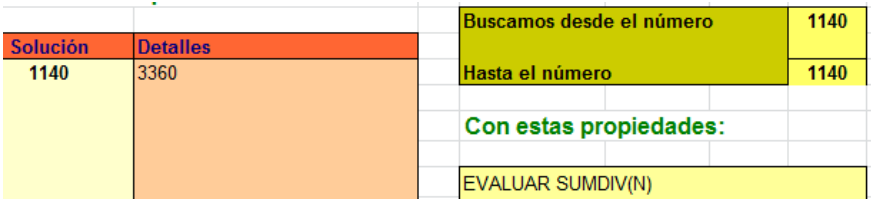

### **Cálculo manual**

Se puede comprobar sumando los divisores:

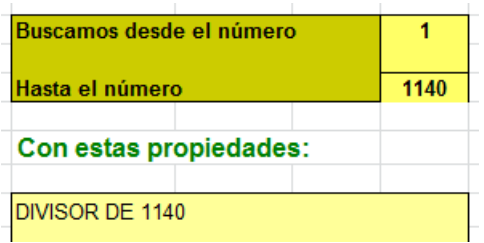

Celda de la suma:

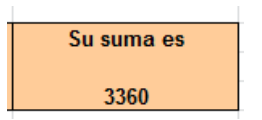

### *Otras sigmas*

Se pueden sumar los divisores previamente elevados a un exponente, y al nombre de la SIGMA se le añade un número que lo representa: SIGMA\_2(N), SIGMA\_3(N),….Estas funciones no están implementadas, no se ha visto necesario. Las podemos calcular manualmente. Por ejemplo, SIGMA\_3(24) se buscaría así:

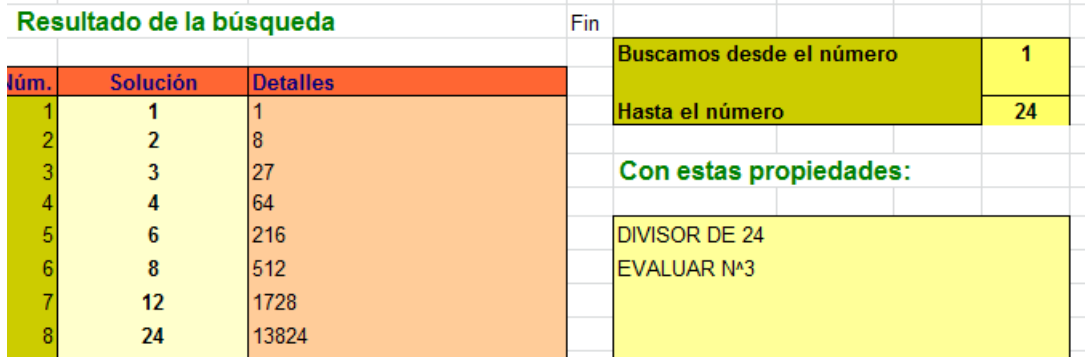

Obtendríamos los cubos de los divisores, y su suma se lee en la celda correspondiente:

Suma de detalles 16380,00000

Efectivamente, con otras herramientas hemos comprobado que SIGMA\_3(24)=16380.

### **Una curiosidad**

*¿Qué números cumplen que su suma de divisores es un cuadrado perfecto?*

Aquí las condiciones son algo más complicadas:

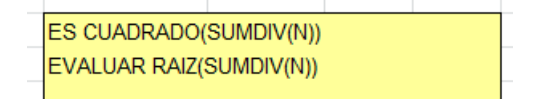

### Resultado:

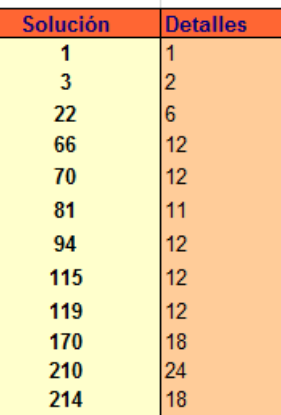

Vemos que todas las raíces cuadradas son enteras, luego la suma de divisores es un cuadrado perfecto. Las soluciones 1, 3, 22, 66,…están publicadas en <http://oeis.org/A006532>

### *PARTE CUADRADA Y PARTE LIBRE*

**La parte cuadrada** de un número N, PC(N), es el mayor cuadrado que divide a N. Su expresión respecto a un factor primario es

 $PC(p<sup>r</sup>) = p<sup>r-r MOD 2</sup>$ 

Al restarle al exponente su resto módulo 2, lo que efectuamos en realidad es convertirlo **en un número par**, restando 1 o 0 según corresponda. Así que la parte cuadrada es la mayor con todos los exponentes pares.

**La parte libre** es el cociente entre el número y su parte cuadrada. Su fórmula es

 $PL(p^r) = p^{r \text{ MOD } 2}$ 

Esta fórmula recoge los restos módulo 2 que se eliminan para calcular la parte cuadrada.

### **Implementación**

La parte cuadrada está implementada en el Buscador, porque es bastante intuitiva en su manejo. La llamamos PARTECUAD. La parte libre se puede usar como cociente: N/PARTECUAD(N).

No se pueden crear tablas dobles de ambas funciones, porque la condición EVALUAR solo se puede usar una vez. Así creamos, por ejemplo, una tabla de partes libres entre 30 y 40:

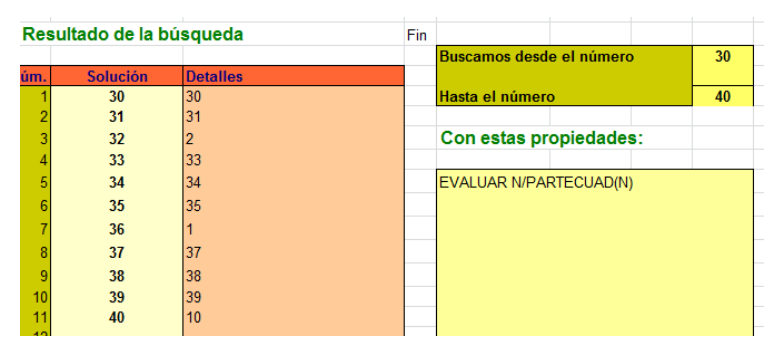

Observamos que en los números primos la parte libre coincide con ellos, y que el 36, cuadrado perfecto, su valor es 1.

### **Cálculo manual de la parte cuadrada**

Basta buscar divisores cuadrados del número y quedarnos con el mayor, y en la segunda columna evaluar el cociente con el número para que nos dé la parte libre. Es un buen ejercicio para desarrollarlo en clase. Lo vemos para el caso N=192:

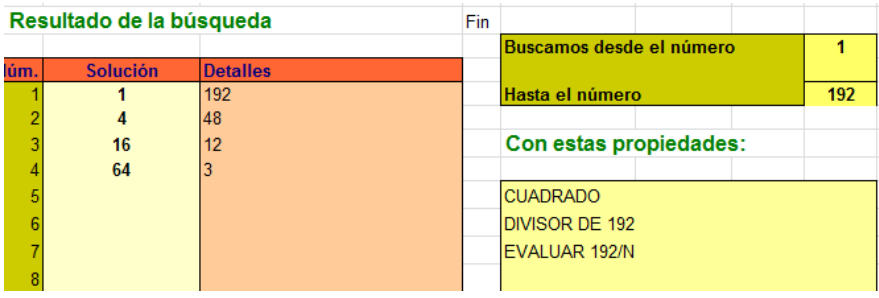

Obtendríamos como parte cuadrada el 64, y como parte libre el 3.

# **Una curiosidad**

*¿Puede ser la parte cuadrada de un número el doble de la parte libre?*

Parece ser que la única solución es el 8:

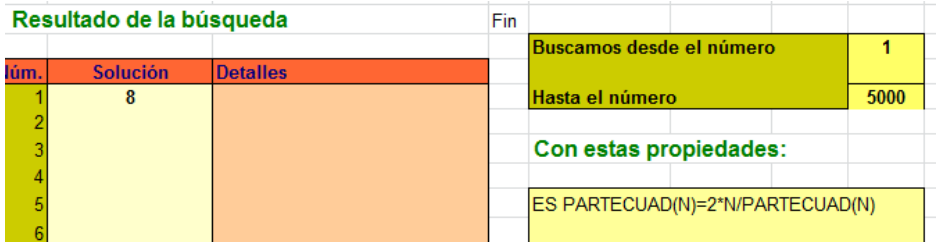

Lo dejamos como ejercicio: *¿Pueden ser números consecutivos?.* Aquí sí aparecen más soluciones.

# *FUNCIÓN PHI DE EULER*

La función indicatriz de Euler o PHI, cuenta los números menores que otro y primos con él. Se incluye el 1 en la definición. Por ejemplo, el número 9 presenta un valor PHI(9)=6, porque 1, 2, 4, 5, 7 y 8 son los seis coprimos con él (y menores)

## **Implementación**

Usamos mejor la palabra EULER, para indicar el autor de la función. Con ella podemos crear una tabla de valores:

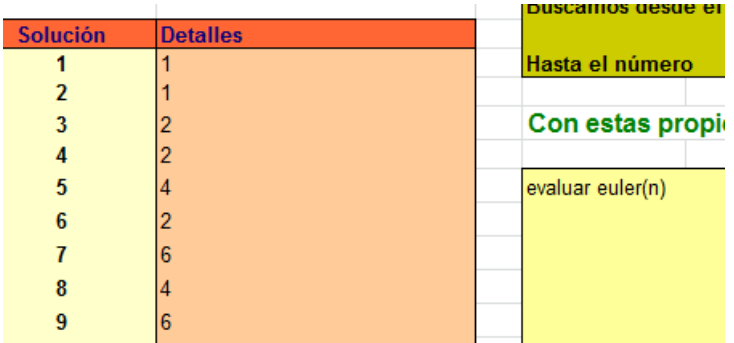

## **Cálculo manual**

Es fácil la justificación de estos valores. Basta usar la palabra COPRIMO. En la imagen hemos buscado los coprimos con 28:

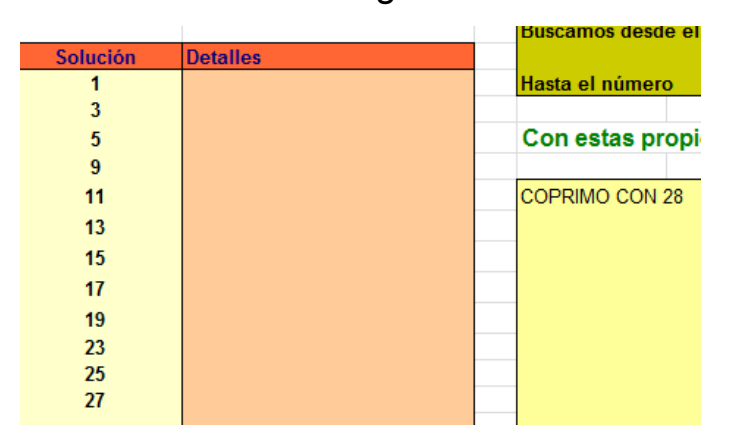

En la celda de *Encontrados* figura que son 12, que es PHI(28).

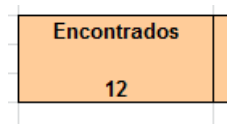

### **Una curiosidad**

*¿Qué números, entre 100 y 200, cumplen que el valor de su indicatriz de Euler es un cuadrado?*

Se pueden usar estas dos condiciones:

```
ES CUADRADO(EULER(N))
EVALUAR EULER(N)
```
El resultado se interpreta claramente:

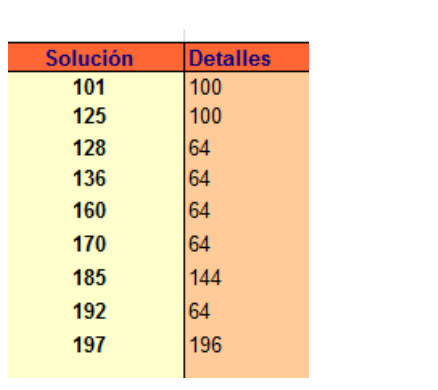